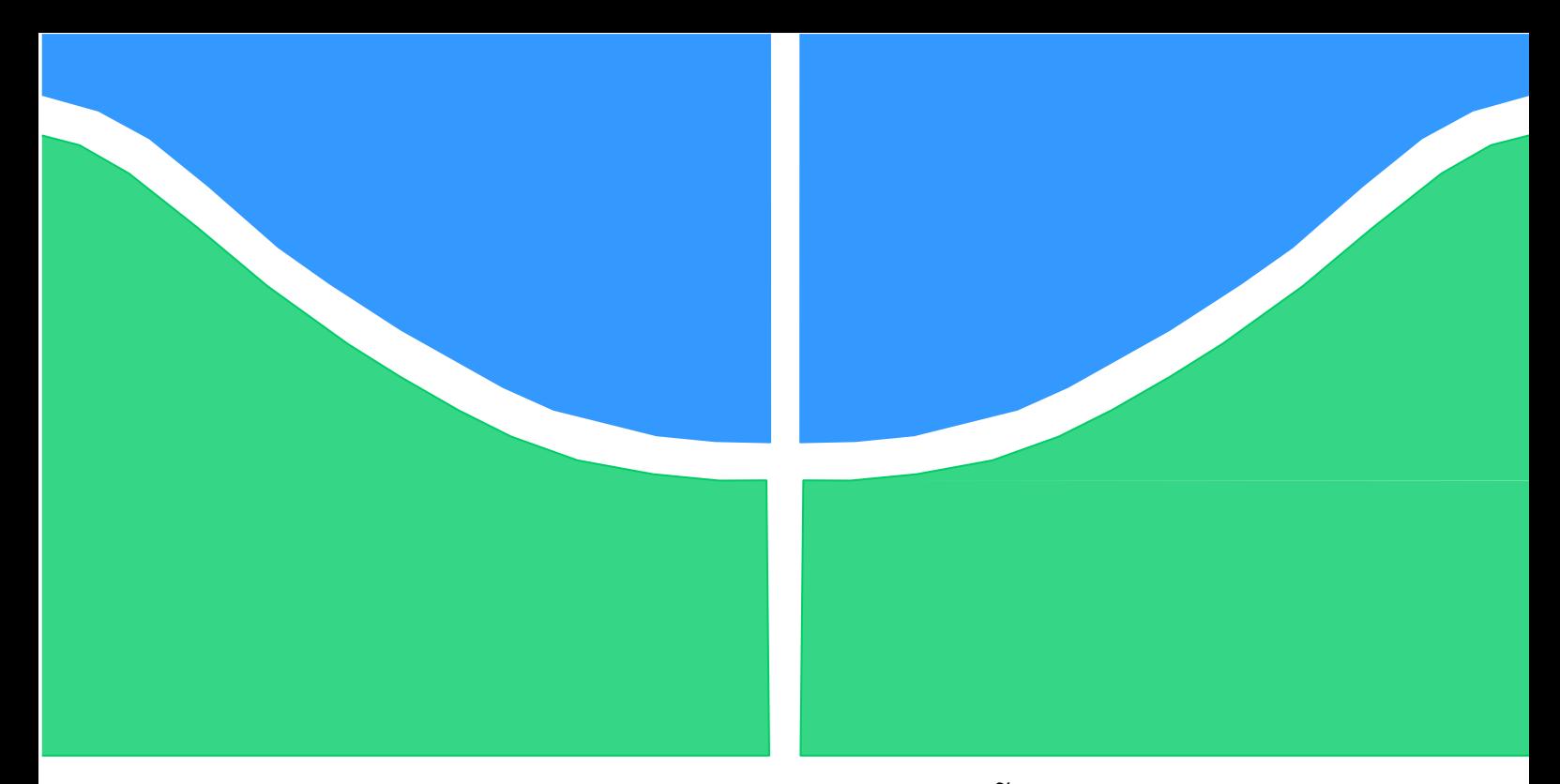

## **PROJETO DE GRADUAÇÃO**

# *BUSINESS INTELLIGENCE* **NA GESTÃO DE INDICADORES DE DESEMPENHO: UM ESTUDO DE CASO NO PROGRAMA APRENDER VALOR**

Por,

# **LEONARDO ARAÚJO SANTOS**

**180056727**

**Brasília, 13 de dezembro de 2023.**

# **UNIVERSIDADE DE BRASÍLIA**

FACULDADE DE TECNOLOGIA DEPARTAMENTO DE ENGENHARIA DE PRODUÇÃO

#### UNIVERSIDADE DE BRASÍLIA

Faculdade de Tecnologia Departamento de Engenharia de Produção

# PROJETO DE GRADUAÇÃO

# *BUSINESS INTELLIGENCE* **NA GESTÃO DE INDICADORES DE DESEMPENHO: UM ESTUDO DE CASO NO PROGRAMA APRENDER VALOR**

Por,

**LEONARDO ARAÚJO SANTOS 180056727**

Projeto de graduação submetido como requisito parcial para obtenção do grau de Bacharel em Engenharia de Produção

#### **Banca Examinadora**

Prof<sup>a</sup>. Márcia Terezinha Longen Zindel, Dr. - UnB/EPR (Orientadora)

Prof. Ari Melo Mariano - UnB/ EPR (Banca)

Prof. Carlos Maurício de Borges Mello - UnB/ EPR (Banca)

Brasília, 13 de dezembro de 2023.

#### **AGRADECIMENTOS**

Gostaria de agradecer a toda minha família, em especial a minha mãe Lindalva e minha irmã Jéssica. Sem o amor e o apoio delas, com certeza eu não estaria concluindo esta graduação. À minha Tia Daiane que sempre acreditou no meu potencial. Amo muito vocês. Agradeço aos professores do departamento de Engenharia de Produção por todos os ensinamentos acadêmicos, profissionais e pessoais. Também agradeço aos amigos que fiz durante esta jornada, pela parceria que foi fundamental para enfrentar os projetos em grupo ao longo do curso.

> *'I had my ups and downs, but I always find the inner strength to pull myself up. I was served lemons, but I made lemonade.'*

> > **Hattie White**

#### **RESUMO**

Este estudo de caso aplicado com abordagem qualitativa tem como objetivo criar *dashboards*  (painéis) em uma ferramenta de *Business Intelligence* para otimizar o gerenciamento de indicadores de desempenho do Programa de educação financeira nas escolas Aprender Valor do Banco Central Brasil. Para caracterizar os painéis foram realizadas entrevistas com os gestores do programa e observações com base na solução então utilizada. Após a construção dos painéis, a equipe do Aprender Valor utilizou a ferramenta por um período de experiência e, em seguida, respondeu a um questionário adaptado do estudo feito por Mota (2021) para avaliar os painéis. A avaliação foi favorável a otimização do processo de gerenciamento dos indicadores do Aprender Valor.

Palavras-chave: *business intelligence,* painel, indicador de desempenho, educação financeira

#### **ABSTRACT**

This qualitative case study aims to create dashboards in a Business Intelligence tool to optimize the management of performance indicators of the financial education at schools program Aprender Valor of Banco Central do Brasil. To characterize the panels, interviews were carried out with the program managers and analyzes of the solution then used. After building the panels, the Aprender Valor team used the tool for a trial period and then answered a questionnaire adapted from the study carried out by Mota (2021) to evaluate the panels. The evaluation was favorable to optimization of the management process of Aprender Valor indicators.

Keywords: *business intelligence*, *dashboard, performance indicator, financial education*

## **LISTA DE FIGURAS**

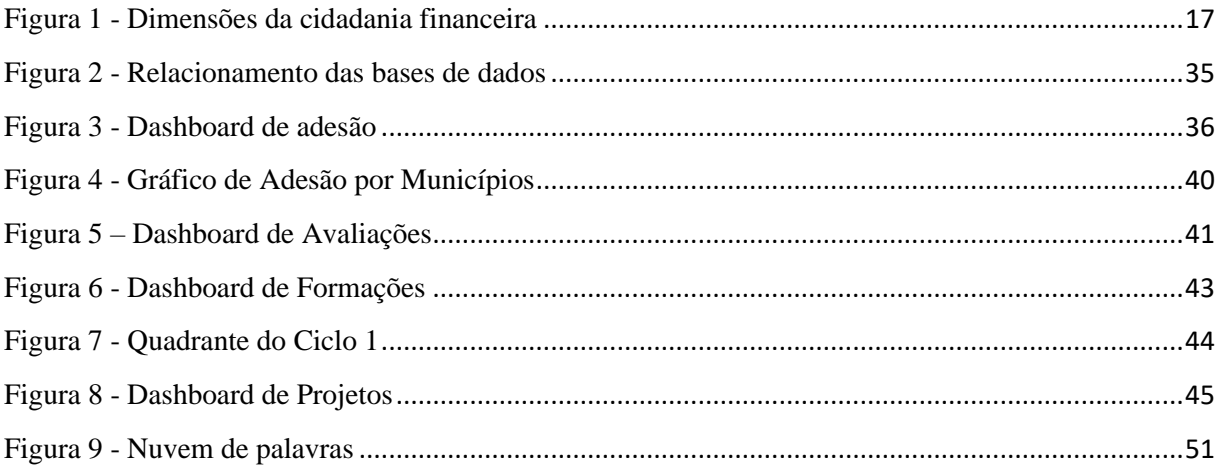

## **LISTA DE QUADROS**

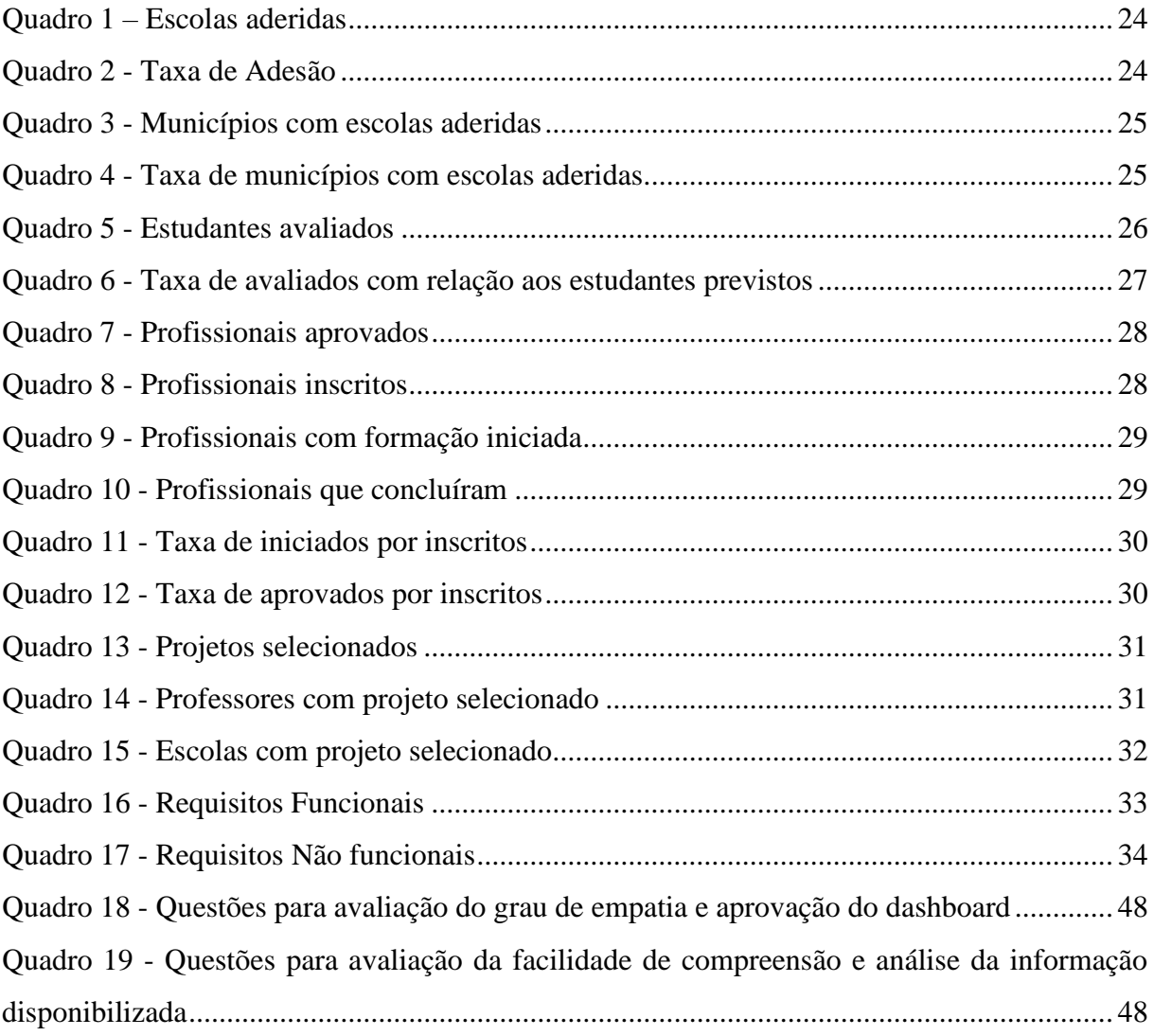

## **LISTA DE GRÁFICOS**

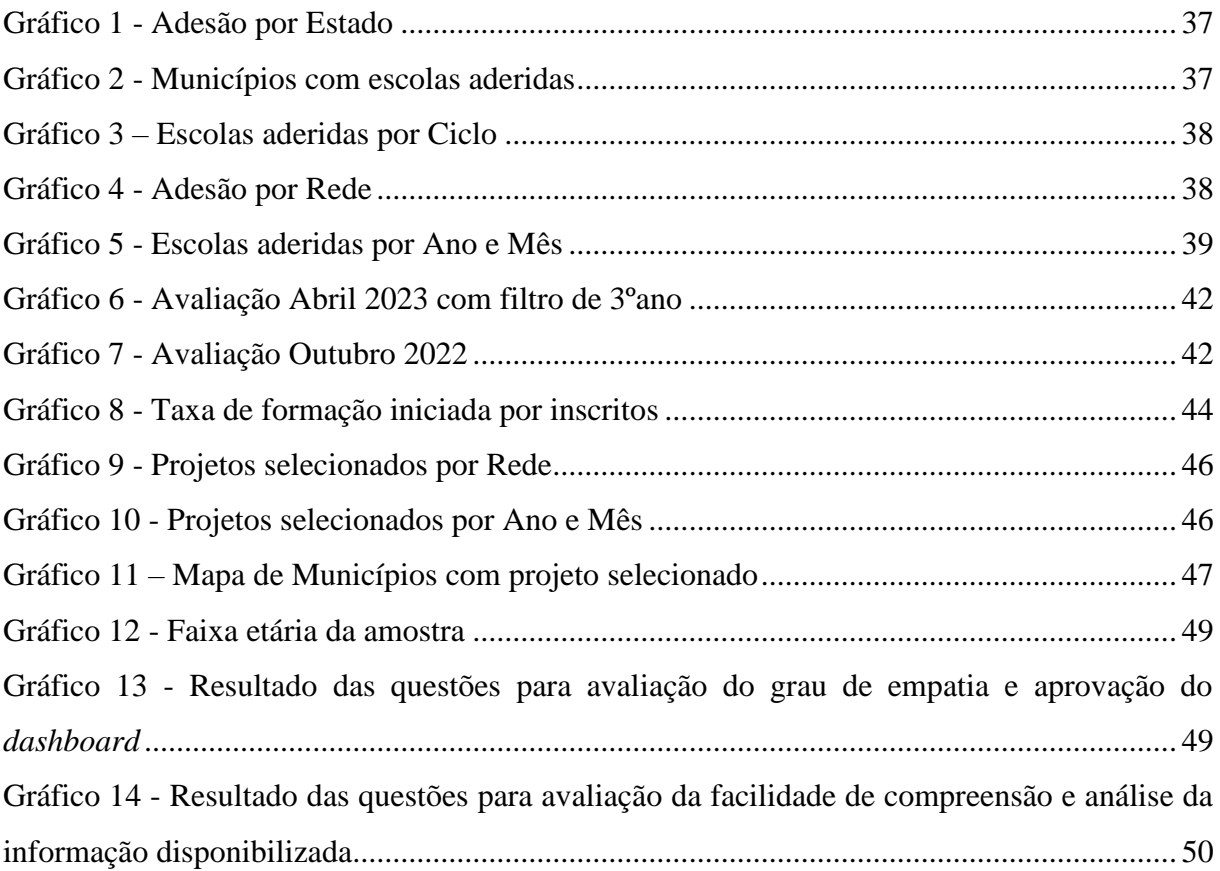

## **SUMÁRIO**

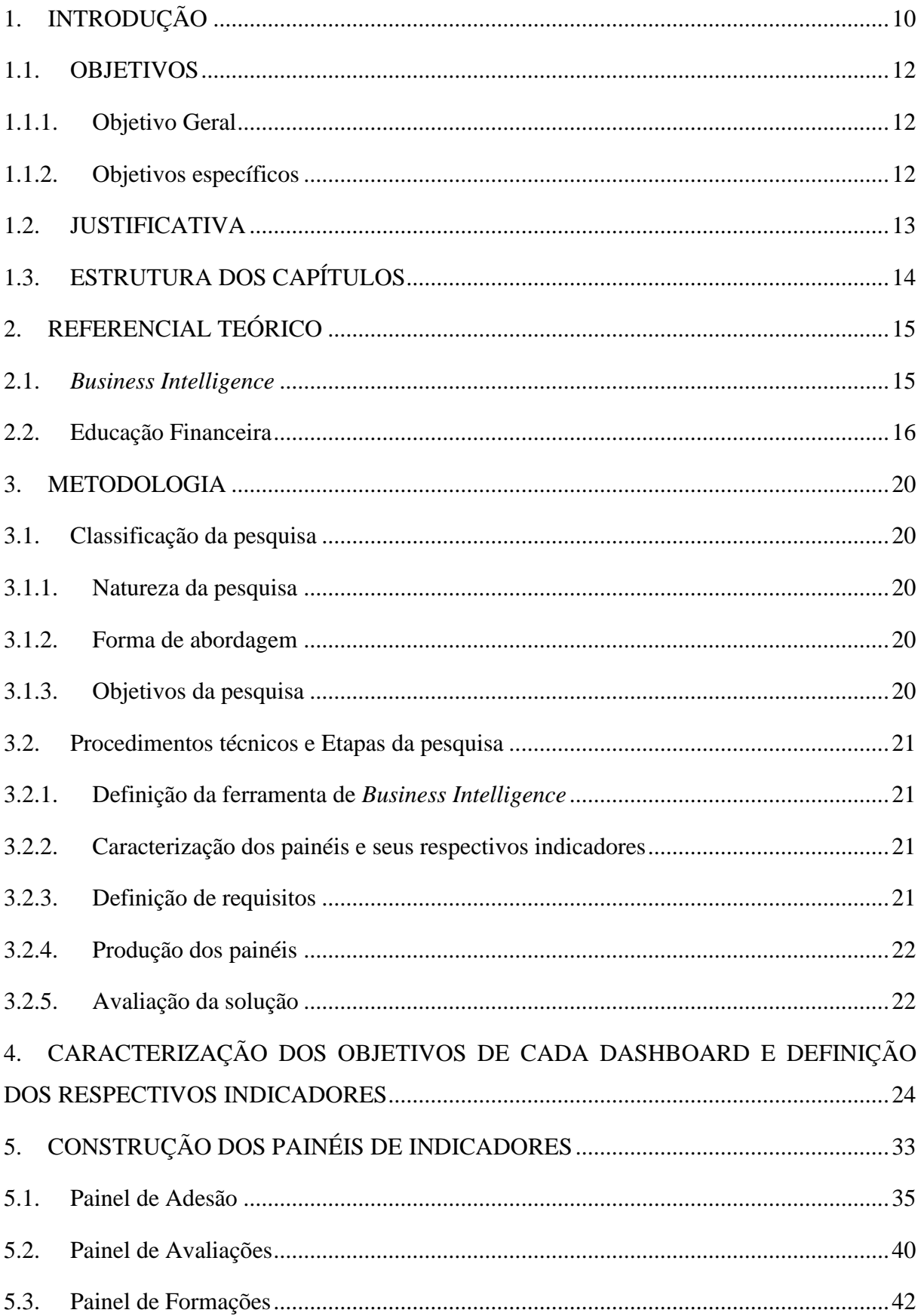

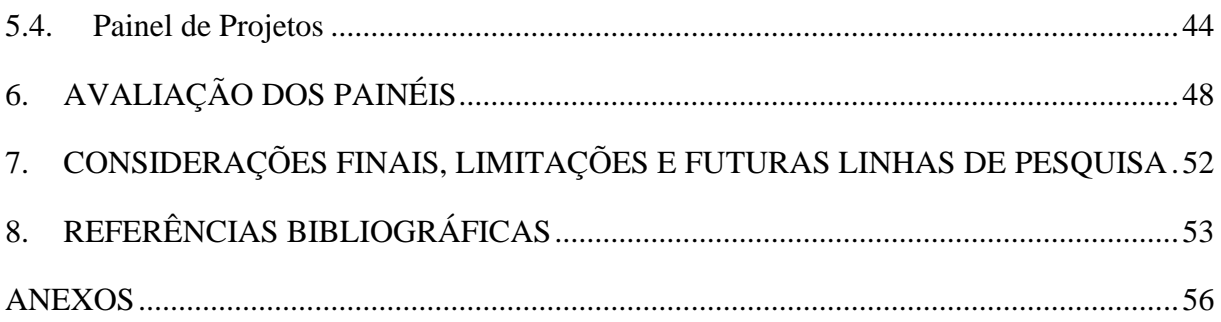

## <span id="page-9-0"></span>**1. INTRODUÇÃO**

A gestão de projetos e empresas envolve diversas tomadas de decisões estratégicas. Com o avanço da tecnologia, essas decisões passaram a ser facilitadas através da transformação de dados em informações. De acordo com Baardman et al (2022), a crescente disponibilidade de dados, bem como a crescente velocidade da computação, possibilitou a criação de métodos que utilizem otimização, *machine learning* e estatísticas para melhorar a tomada de decisões.

O Programa Aprender Valor é um projeto que promove a educação financeira de forma transversal e integrada aos componentes da Base Nacional Comum Curricular (BNCC) em mais de 22.660 escolas públicas de ensino fundamental. Está presente em cerca de 54% dos municípios brasileiros em todas as Unidades Federativas do país. A iniciativa do Banco Central do Brasil ocorre desde o início de 2020 em parceria com o CAEd/UFJF (Centro de Políticas Públicas e Avaliação da Educação da Universidade Federal de Juiz de Fora), através do financiamento do Fundo de Defesa de Direitos Difusos (FDD).

Levando em consideração as dimensões do Programa Aprender Valor, o uso de indicadores chave de desempenho (*Key performance indicator*) é fundamental para a realização de uma gestão *data-driven*, que otimiza o emprego dos recursos disponíveis. De acordo com Yurtay et al (2023), ter um gerenciamento sustentável do desempenho dos negócios com KPIs atualizáveis é vital para o desenvolvimento e aprimoramento dos processos de negócios.

Segundo Toledo (2013), um indicador é o menor elemento de um sistema de medição de desempenho. Esse sistema visa a tomada de decisão baseada em informações geradas por dados. O Aprender Valor tem seus dados oriundos de sua plataforma *online* gerenciada pelo CAEd/UFJF, através dela, os *stakeholders* realizam ações essenciais ao funcionamento da iniciativa, como cadastro, adesão, formação online de profissionais, seleção de projetos escolares e *download* de avaliações.

 Em decorrência das limitações da plataforma do Aprender Valor, apenas indicadores gerais podem ser encontrados em seu domínio. Por isso, os dados gerados pelos usuários são extraídos em planilhas e manipulados através do *software* Microsoft Excel para criação de painéis contendo indicadores mais específicos, para uso da equipe do Programa e divulgação da iniciativa. É fato que o volume de dados aumenta ao longo do tempo em que o Aprender Valor é realizado. As análises envolvem muitas planilhas diferentes, relacionadas por fórmulas e, mesmo utilizando macros, isso tornou o processo de atualização dos painéis oneroso. Com frequência o *software* se encerra repentinamente durante a atualização das planilhas, pois elas possuem tamanhos cada vez maiores, algumas superam o número máximo

de linhas que o Excel comporta. Assim, a informação nem sempre está atualizada para a gestão do projeto analisar e tomar decisões. Essa problemática fez com que o Excel, solução utilizada desde o início do Programa, não atendesse mais, com eficiência, aos requisitos exigidos. Surge, então, a necessidade de uma mudança de ferramenta. Levando essas especificações em consideração, os *softwares* de *Business Intelligence* (BI) são opções compatíveis à demanda. Através dessas ferramentas, é possível criar *dashboards* (termo que pode ser traduzido para painéis em português) contendo informações preciosas para uma organização. De acordo com O'Brien (2013), BI é um elemento essencial na elaboração e execução da estratégia de uma organização. Segundo Boulila et. al (2018), *Business Intelligence* permite desenvolver e operar consultas com dados, criar relatórios e painéis para disponibilizar resultados analíticos para empresas, tomadores de decisão e funcionários executivos.

Desta forma, a questão que motiva a pesquisa é: um sistema de informação com painéis em *business intelligence* pode otimizar o gerenciamento de indicadores de desempenho do Programa Aprender Valor?

#### <span id="page-11-0"></span>**1.1. OBJETIVOS**

#### **1.1.1. Objetivo Geral**

<span id="page-11-1"></span>Criar *dashboards* (painéis) em uma ferramenta de *Business Intelligence* para otimizar o gerenciamento de indicadores de desempenho do Programa Aprender Valor do Banco Central do Brasil.

#### **1.1.2. Objetivos específicos**

- <span id="page-11-2"></span>▪ Caracterizar os objetivos de cada *dashboard* de indicadores de desempenho.
- Definir os indicadores de desempenho necessários ao gerenciamento do Programa Aprender Valor.
- Construir painéis contendo os indicadores de desempenho do Programa Aprender Valor, em ferramenta de *Business Intelligence*;
- Aplicar questionário de avaliação dos painéis, remetido a Equipe do Programa Aprender Valor.
- Analisar os dados obtidos na avaliação dos painéis para determinar a eficácia da solução.

#### <span id="page-12-0"></span>**1.2. JUSTIFICATIVA**

O Programa Aprender Valor necessita dos indicadores de desempenho para que sua gestão seja eficiente, além da divulgação em números de seu andamento aos *stakeholders*. Então, esse estudo se ampara na necessidade de um novo modelo de acompanhamento para os indicadores do Aprender Valor, dado que o processo atual já não atende à dimensão dessa demanda. *Business intelligence* é um tema bastante relevante que é cada vez mais mencionado em publicações e pesquisas científicas. Assim como a educação financeira, que vem sendo valorizada como ferramenta de diminuição da desigualdade social. Utilizando a base Scopus foram encontradas mais de 20 mil publicações realizadas nos últimos dez anos (anexo A), que possuem o termo *business intelligence* em seu título, resumo ou palavras-chave. Com os mesmos parâmetros, foram encontrados mais de 30 mil trabalhos sobre o tema educação financeira (anexo B). Assim, esse estudo de caso se justifica socialmente ao contribuir com o propósito do Programa Aprender Valor, promovendo a educação financeira para estudantes e profissionais da educação em todo o Brasil. De modo que, desenvolver o letramento financeiro deste público gera melhorias em sua qualidade de vida. Conforme sugestão da Organização para a Cooperação e Desenvolvimento Econômico (OCDE), iniciou-se a inclusão da educação financeira nas escolas do país, bem como a temática está inserida na Base Nacional Comum Curricular como um tema transversal. Além de fazer parte da Estratégia Nacional de Educação Financeira. Dada a influência significativa que a gestão do consumo e dos recursos financeiros e materiais tem sobre a vida das pessoas, tanto a nível individual como coletivo. Para a engenharia de produção, a importância se dá ao fato de o estudo envolver a engenharia organizacional, nas áreas de gestão de projetos e gestão da tecnologia e seus sistemas de informação. Além de conter análises relacionadas a engenharia da qualidade com o uso de painéis de indicadores de desempenho como ferramenta de qualidade para tomada de decisão.

## <span id="page-13-0"></span>**1.3. ESTRUTURA DOS CAPÍTULOS**

Esta pesquisa está organizada em 7 capítulos. O Capítulo 2 apresenta o Referencial Teórico que trata sobre o uso de *Business Intelligence* e da temática de educação financeira. O Capítulo 3 se refere à metodologia aplicada para atingir os objetivos listados. O Capítulo 4 aborda os objetivos de cada dashboard e a caracterização dos indicadores. Enquanto o Capítulo 5 apresenta a construção dos painéis de indicadores de desempenho e o Capítulo 6 a aplicação da avaliação dos painéis e a análise dos dados obtidos. Por fim, o Capítulo 7 conta com as considerações finais, limitações e proposta de sugestões de pesquisas futuras.

#### <span id="page-14-0"></span>**2. REFERENCIAL TEÓRICO**

#### <span id="page-14-1"></span>**2.1.** *Business Intelligence*

*Business Intelligence* se tornou fundamental ao mundo dos negócios, para auxiliar na tomada de decisão. De acordo com Boulila et al (2018), o BI é um processo baseado em tecnologia para análise de dados, que produz informação para auxiliar gerentes e empresas a tomar decisões. Sendo assim, o uso de *Business Intelligence* traz vantagem competitiva a um negócio, pois seus gestores farão escolhas embasadas, levando em consideração informações geradas por dados. Essas informações permitem às empresas capacitar-se para a mudança e para as necessidades dos clientes, melhorando o seu desempenho, tornando-se mais competitivas, e a disporem das informações certas nos momentos certos, conforme publicado por Butcher et al (2021).

Todavia, para alcançar os benefícios do uso de BI, há um caminho a ser percorrido. Cujo começo pode-se dizer que se dá pelo processo de ETL (*Extraction, Transforming and Loading*). Para Martins et al (2021), a extração consiste na obtenção de dados relevantes de diversas fontes, internas ou externas à empresa. Na transformação, os dados são ajustados e adaptados uniformemente ao seu próprio formato e a fase de carregamento envolve registrar ou atualizar os dados coletados e transformados no repositório de dados.

Logo, é fundamental a escolha das bases de dados que farão parte do projeto de *Business Intelligence.* Levando em consideração que todas elas deverão se relacionar para a criação do produto final. Martins et al (2021) também afirma que qualquer projeto de BI deve combinar dados internos e externos da organização provenientes de diferentes fontes de dados, com foco na coleta de informações confiáveis e na busca de soluções adequadas.

Diferentes softwares de BI estão disponíveis atualmente no mercado. Entre os mais utilizados estão Tableau, Microsoft Power BI, Sisense e QlikView. Lousa et al (2019) realizaram um estudo intitulado "Avaliação e Análise de Ferramentas Business Intelligence para Visualização de Dados", que chegou à conclusão de que as ferramentas Tableau e Power BI são as líderes na área de Visualizações de Dados, provando ser duas das melhores apostas para organizações que pretendem estender a capacidade de visualização e análise de dados e ganhar vantagem competitiva.

Vale destacar que a escolha da ferramenta deve ser realizada considerando as características de cada organização. Para Gowthami e Kumar (2017), considerando o tamanho da organização e o custo inicial do investimento, recomenda-se optar por código totalmente aberto ou código aberto parcial, onde o treinamento, a implantação e o suporte contínuo são

fornecidos pelo provedor de serviços. Lousa et al (2019) também informa que caso o investimento reservado para esta área seja reduzido, o Power BI e QlikView são as melhores escolhas. O autor afirma ainda que o Power BI oferece uma versão gratuita que lida muito bem com este tipo de aplicação.

O uso dos painéis pode gerar inferências essenciais para a gestão de uma organização. O estudo de Vale et al (2022) desenvolvendo um dashboard em Power BI para gerenciamento de dados de segurança pública em estados do Nordeste entre os anos de 2016 a 2020 permitiu inferir que o investimento em segurança pública, por si só, não reduz a violência. É preciso investir também em tecnologia, educação, conscientização e projetos sociais.

Em "Power BI: A experiência de implantação em um escritório de contabilidade" Santos (2018) possui um objetivo semelhante ao deste estudo. O autor se propôs a implementar o Power BI em uma empresa de contabilidade e concluiu que muitos dados eram tratados em ferramentas impróprias o que não permitia sua transformação em informações úteis. Contudo, após a aplicação de BI, os processos foram otimizados de forma direta e indireta, promovendo avanços na gestão da empresa.

#### <span id="page-15-0"></span>**2.2. Educação Financeira**

De acordo com o Banco Central do Brasil, a Educação Financeira é o processo mediante o qual consumidores e investidores financeiros melhoram sua compreensão sobre produtos, conceitos e riscos financeiros, por meio de informação, instrução ou aconselhamento objetivo. Assim, desenvolvendo habilidades e confiança necessárias para se tornarem mais cientes dos riscos e oportunidades financeiras, melhorando seu bem-estar financeiro.

A educação financeira está incluída como uma das quatro dimensões da cidadania financeira, que por sua vez, consiste no exercício de direitos e deveres que permite ao cidadão gerenciar bem seus recursos financeiros. Para o BACEN, além da educação financeira, a cidadania financeira também é composta pela inclusão financeira, proteção ao consumidor e participação do cidadão. Conforme a Figura 1 apresenta.

<span id="page-16-0"></span>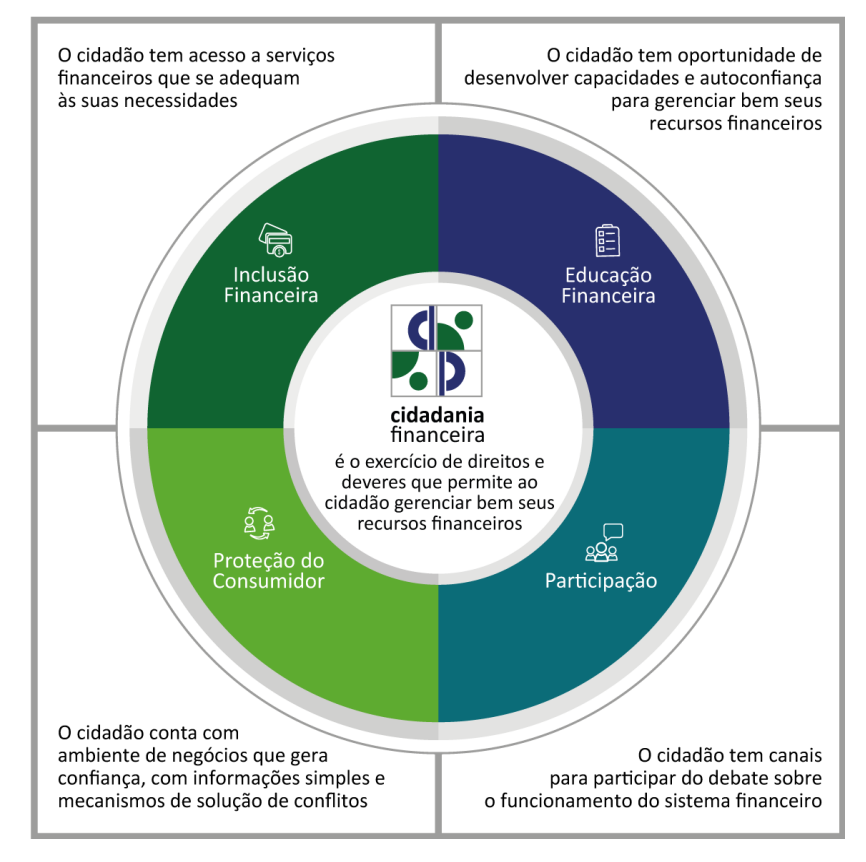

Figura 1 - Dimensões da cidadania financeira

Fonte: Banco Central do Brasil

Em 2010, foi instituída no Brasil a Estratégia Nacional de Educação Financeira (ENEF), cujo intuito foi, por meio da união de agentes de diversos setores, fazer convergir esforços para promover e disseminar a educação financeira no país. A estratégia reúne em torno do mesmo propósito atores dos mercados bancário, de valores mobiliários, de seguros, de previdência, assim como da área de educação e de defesa do consumidor (FORTE, 2021). De 2010 a 2020, a ENEF era governada por uma organização da sociedade civil de interesse público, a Associação de Educação Financeira do Brasil (AEF-Brasil). Em 2020, criou-se a nova Estratégia Nacional de Educação Financeira e foi instituído o Fórum Brasileiro de Educação Financeira (FBEF), unindo Banco Central do Brasil (BCB), Comissão de Valores Mobiliários (CVM), Superintendência Nacional de Previdência Complementar (PREVIC), Superintendência de Seguros Privados (SUSEP), Secretaria Nacional do Consumidor (Senacon), Secretaria do Tesouro Nacional (STN), Secretaria de Previdência (SPREV) e Ministério da Educação (MEC) para compor a governança da nova ENEF.

Em 2013, o 1º Mapeamento Nacional das Iniciativas de Educação Financeira identificou 803 ações em diferentes regiões brasileiras e, em 2018, o resultado mostrou mais de 1.300 iniciativas em todo o Brasil, entre escolas do ensino médio e universidades, públicas e

privadas, associações, cooperativas e órgãos da iniciativa privada. Entre as boas notícias registradas pelo estudo está o aumento do número de ações em escolas públicas. Em 2013, as iniciativas ultrapassavam pouco mais de 30% do total de iniciativas. Em 2018, elas saltaram para 50% das iniciativas.

O Relatório de Cidadania Financeira 2021, produzido pelo Banco Central do Brasil, informa que o conceito de educação financeira como um processo foi definido pela Organização para a Cooperação e Desenvolvimento Econômico (OCDE), organização internacional que trabalha com o objetivo de moldar políticas que promovam prosperidade, igualdade, oportunidade e bem-estar para todos. Engajado com a OCDE desde 1994, o Brasil tornou-se um parceiro-chave ativo da Organização em 16 de maio de 2007.

A OCDE é a principal referência internacional no tocante à produção de conteúdos e validação de experiências de Educação Financeira. Em 2008, as ações ganharam impulso com a criação da *International Network on Financial Education* (INFE), rede que reúne experts e representantes de instituições públicas de diversos países, inclusive o Banco Central do Brasil. A rede se apresenta como uma plataforma que reúne dados coletados nos países para identificar boas práticas e produzir recomendações e instrumentos de gestão de políticas nacionais (CUNHA, 2020). Desde a sua criação, a INFE é considerada o principal veículo para discussões e para análise dos níveis de conhecimento da população, a fim de avaliar a realidade de cada país e subsidiar o desenho de políticas públicas no âmbito da Educação Financeira (VIEIRA; PESSOA, 2020)

Entre suas ações, a OCDE promove a realização do Programa de Avaliação Internacional de Estudantes (PISA), estudo comparativo internacional realizado a cada três anos que permite aos países participantes avaliarem os conhecimentos e as habilidades de seus estudantes, em comparação com os de outros países. A estrutura de avaliação é desenhada a partir de um modelo dinâmico de aprendizagem, em que, tal como definidos no texto constitucional do instrumento avaliador, bem como nas referências da Base Nacional Comum Curricular (BNCC, 2017), os conhecimentos e habilidades devem ser continuamente adquiridos (Lima et al, 2020). Em 2018, 44% dos estudantes brasileiros foram classificados abaixo do nível mínimo de proficiência em letramento financeiro. Garg e Singh (2018) citam o conceito de letramento financeiro aprovado pela OCDE.

> Conhecimento e compreensão dos conceitos e riscos financeiros, e as habilidades, motivação e confiança para aplicar esse conhecimento e compreensão para tomar decisões eficazes em toda a gama de contextos financeiros, para melhorar o bem-estar financeiro dos indivíduos e da sociedade, e possibilitar a participação na vida econômica. (GARG e SINGH, 2018, p. 175).

Os estudantes provenientes de famílias com melhores condições socioeconômicas tiveram, em média, um desempenho 98 pontos superior na avaliação de letramento financeiro em comparação com os alunos de origens menos favorecidas. Isso destaca o impacto significativo da desigualdade socioeconômica no processo de aprendizado, o que representa mais um desafio a ser enfrentado no esforço de melhorar a educação financeira dos jovens no país (Relatório de Cidadania Financeira, 2021).

Nesse sentido, em 2018 a inserção obrigatória da educação financeira no currículo escolar brasileiro foi apoiada pela nova BNCC e está prevista no atual Plano Nacional de Educação (PNE), que determinou imediata adequação das escolas a partir de 2020, tendo 2024 como prazo para implementação (BRASIL, 2018). Como tema imprescindível, a educação financeira deve estar inserida no currículo de modo transversal e interdisciplinar nas salas de aula das escolas brasileiras.

A fim de direcionar as instituições escolares rumo ao ensino integral, a atual BNCC propõe que a fragmentação radical do currículo seja superada, de forma que a escola decida sobre a melhor forma de organização interdisciplinar dos componentes curriculares, adotando estratégias mais dinâmicas, colaborativas e interativas de ensino e aprendizagem (SOUZA et al, 2023). À vista disso, Dos Angelos (2023) afirma que para ser inserida de uma forma atrativa e que engaje o aluno, a educação financeira precisa do apoio e utilização das Tecnologias Digitais da Informação e Comunicação.

#### <span id="page-19-0"></span>**3. METODOLOGIA**

Este é um estudo de caso aplicado no Programa Aprender Valor, promovido pelo Banco Central do Brasil, através de ferramenta de sistema de informação. Consiste na produção de painéis de indicadores de desempenho para tomada de decisão pela gestão do Programa. Assim, o cenário é bastante particular e conta com as impressões dos clientes para aprovação do produto desenvolvido. Além disso, o estudo utiliza fontes secundárias e primárias, pois tem embasamento na literatura do tema e respostas da aplicação de questionário e entrevista. Os dados utilizados na produção dos painéis de indicadores são gerados na plataforma online do Programa e extraídos por meio de planilhas. Segundo Godoy (1995), no estudo de caso, o pesquisador geralmente utiliza uma variedade de dados coletados em diferentes momentos por variadas fontes de informação. Tem como técnicas fundamentais a observação e a entrevista.

#### <span id="page-19-1"></span>**3.1. Classificação da pesquisa**

Segundo Yin (2001), o estudo de caso é definido como "uma investigação empírica que investiga um fenômeno contemporâneo dentro de seu contexto da vida real", conforme citado por Bruchez et al. (2016). Sendo assim, esta pesquisa não poderia ser classificada de outra forma, pois o escopo é associado e aplicado diretamente ao Programa Aprender Valor. De modo a caracterizar a pesquisa, é necessário justificar sua natureza, forma de abordagem, objetivos e procedimentos.

#### **3.1.1. Natureza da pesquisa**

<span id="page-19-2"></span>A criação de uma solução em sistema de informação funcional é imprescindível para o alcance dos objetivos do estudo, por isso a natureza da pesquisa é definida como aplicada. De acordo com Schwartzman (1979), por "pesquisa aplicada" entenderemos aquela que tem um resultado prático visível em termos econômicos ou de outra utilidade que não seja o próprio conhecimento.

#### **3.1.2. Forma de abordagem**

<span id="page-19-3"></span>Godoy (1995) afirma que a pesquisa qualitativa envolve a obtenção de dados descritivos sobre pessoas, lugares e processos interativos pelo contato direto do pesquisador com a situação estudada, procurando compreender segundo a perspectiva dos participantes dessa situação. Considerando essa afirmação podemos segmentar esse estudo como uma pesquisa qualitativa, além disso, a pesquisa usa a técnica de observação participante. De acordo com Oliveira (2008), nessa técnica de pesquisa qualitativa, os investigadores imergem no mundo dos sujeitos observados, tentando entender o comportamento real dos informantes, suas próprias situações e como constroem a realidade em que atuam.

#### <span id="page-19-4"></span>**3.1.3. Objetivos da pesquisa**

De acordo Ponte et al. (2006), as pesquisas exploratórias focam na maior familiaridade com o problema, com vistas a torná-lo mais explícito ou a construir hipóteses, tendo como principal objetivo o aprimoramento de ideias ou a descoberta de intuições. Sendo assim, quanto ao objetivo, esta pesquisa se classifica em exploratória, como a maioria dos estudos de caso, pelas características singulares que possui em seu escopo.

#### <span id="page-20-0"></span>**3.2. Procedimentos técnicos e Etapas da pesquisa**

Considerando os objetivos a serem alcançados, as técnicas aplicadas variam conforme a atividade executada. Entre as técnicas estão bibliografia, observação, entrevista e questionário. A associação de cada técnica a sua respectiva etapa está descrita a seguir.

#### **3.2.1. Definição da ferramenta de** *Business Intelligence*

<span id="page-20-1"></span>Foi necessário analisar as ferramentas de *Business Intelligence* disponíveis no mercado para conhecimento do que é ofertado no ramo de BI. Desse modo, a decisão de qual ferramenta utilizar considerou as afirmações dos autores utilizados como bibliografia neste estudo, as especificidades do projeto e as necessidades do Programa. Levando em conta que a versão gratuita do Power BI atende aos objetivos do estudo e a dimensão dos dados, essa foi a ferramenta selecionada. Além disso, em consulta com o setor de Tecnologia da Informação do Banco Central, verificou-se que o *software* já era utilizado por outras áreas do Banco e estaria acessível à Equipe do Aprender Valor. Vale destacar ainda que o Power BI foi desenvolvido pela *Microsoft* e pode ter seus painéis publicados em outros *softwares* da organização como o *Sharepoint* e o *Teams*.

#### **3.2.2. Caracterização dos painéis e seus respectivos indicadores**

<span id="page-20-2"></span>Para caracterizar os objetivos de cada painel decidiu-se observar a solução *As Is* em Excel (disponíveis nos anexos C e D) de modo a compreender e distinguir suas funções dentro do Programa Aprender Valor. Assim, os painéis em Excel serviram como protótipos para a nova solução. O desenvolvimento de um sistema através de protótipos facilita a atender os requisitos do usuário, segundo Santos et al (2021). Também foi necessário compreender o trabalho da Equipe do Programa quanto a utilização das informações obtidas nos painéis. Do mesmo modo, se sucedeu a definição dos indicadores de desempenho, levando em consideração que os painéis já existem na versão de Excel, o procedimento adotado foi de coletar os indicadores utilizados, adaptá-los e otimizá-los para a estrutura de BI.

#### **3.2.3. Definição de requisitos**

<span id="page-20-3"></span>Visando a construção dos painéis, os requisitos precisaram ser levantados. Para essa tarefa foram realizadas entrevistas com a equipe responsável pelo gerenciamento dos painéis em Excel. As perguntas indagaram sobre as dificuldades enfrentadas com a solução então usada e quais melhorias a implementação de uma ferramenta de BI poderiam gerar. Durante as conversas também se utilizou a técnica de brainstorming para explorar ideias sobre os novos painéis. De acordo com Mendonça (2014), as técnicas de levantamento de requisitos podem ser utilizadas em conjunto, com as entrevistas produzindo bons resultados na obtenção de dados e o brainstorming levando a uma melhor compreensão do problema para todos. A equipe do Aprender Valor sugeriu que o painel fosse semelhante ao painel do Instituto Brasil Solidário, por ter características pretendidas pelos clientes, como os mapas e gráficos interativos que a solução proporciona. O Instituto Brasil Solidário é uma Organização da Sociedade Civil de Interesse Público voltada à valorização do ser humano, oferecendo-lhe oportunidades por meio da Educação. Este painel está disponível no anexo E.

#### **3.2.4. Produção dos painéis**

<span id="page-21-0"></span>Para que o desenvolvimento dos painéis se concretize, tornou-se necessário um aprofundamento no uso da ferramenta de *Business Intelligence*. Através do estudo em cursos e workshops sobre as funcionalidades do BI, bem como o entendimento das melhores práticas recomendadas na área, que estão disponíveis na literatura do tema. Esse processo se torna possível por meio do tratamento das bases de dados (conforme autorização da instituição no anexo F) na plataforma através do editor *Query*, do uso de fórmulas da linguagem Dax (Data Analysis Expressions) e do cálculo de medidas. Dessa forma, os dados tratados se materializam nos painéis como gráficos, tabelas e cartões conforme a especificidade de cada painel. A escolha adequada dos tipos de gráficos e organização das informações impactam na interpretação dos dados e no processo de tomada de decisão dos usuários dos dashboards (Theophilo et al, 2021).

#### **3.2.5. Avaliação da solução**

<span id="page-21-1"></span>Por fim, a otimização do processo está condicionada aos resultados de um questionário respondido pela equipe do Aprender Valor, após um período utilizando os painéis desenvolvidos. A ferramenta utilizada para a aplicação do questionário foi o *Google Form*s. Essa técnica é uma adaptação ao modelo empregado na publicação de Mota (2021), ele afirma que o objetivo desse método é desenvolver um protótipo funcional e melhorá-lo de acordo com o *feedback* dos *stakeholders*. As perguntas que compõem o questionário visam mensurar a consecução dos objetivos do painel. Serão usados três tipos de pergunta. O primeiro com alternativas de uma escala de Likert (onde 1 representa discordo totalmente e 5, concordo totalmente), o outro tipo com questões de verdadeiro ou falso e, por fim, uma questão de campo aberto para sugestões e comentários. Com a finalidade de avaliar a compreensão das informações contidas nos painéis, as questões de verdadeiro ou falso serão baseadas na análise dos painéis, fazendo com que os participantes utilizem a ferramenta para responder corretamente.

## <span id="page-23-2"></span>**4. CARACTERIZAÇÃO DOS OBJETIVOS DE CADA DASHBOARD E DEFINIÇÃO DOS RESPECTIVOS INDICADORES**

A gestão do Aprender Valor conta com quatro painéis de indicadores, são eles: Painel de Adesão, Painel de Avaliações, Painel de Formações e Painel de Projetos. O Painel de adesão tem como objetivo acompanhar a aderência das escolas brasileiras ao Aprender Valor com relação às escolas previstas no escopo do programa (públicas de ensino fundamental anos iniciais e/ou finais). Sendo assim, os indicadores principais deste painel são a contagem de escolas aderidas e a taxa de adesão, que são obtidos conforme os Quadros 1 e 2 a seguir.

<span id="page-23-0"></span>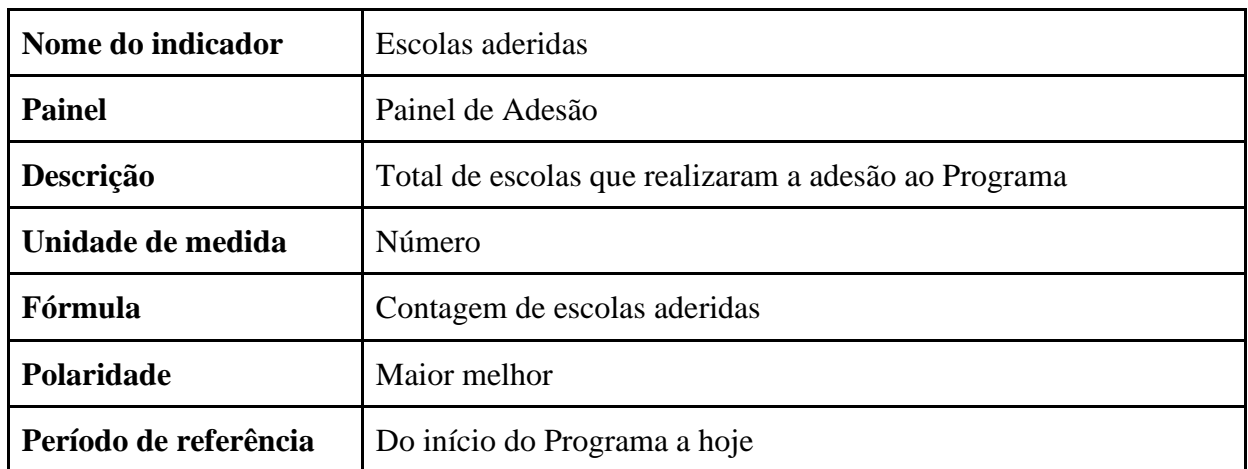

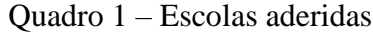

Fonte: Elaborado pelo autor (2023).

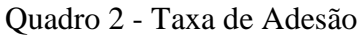

<span id="page-23-1"></span>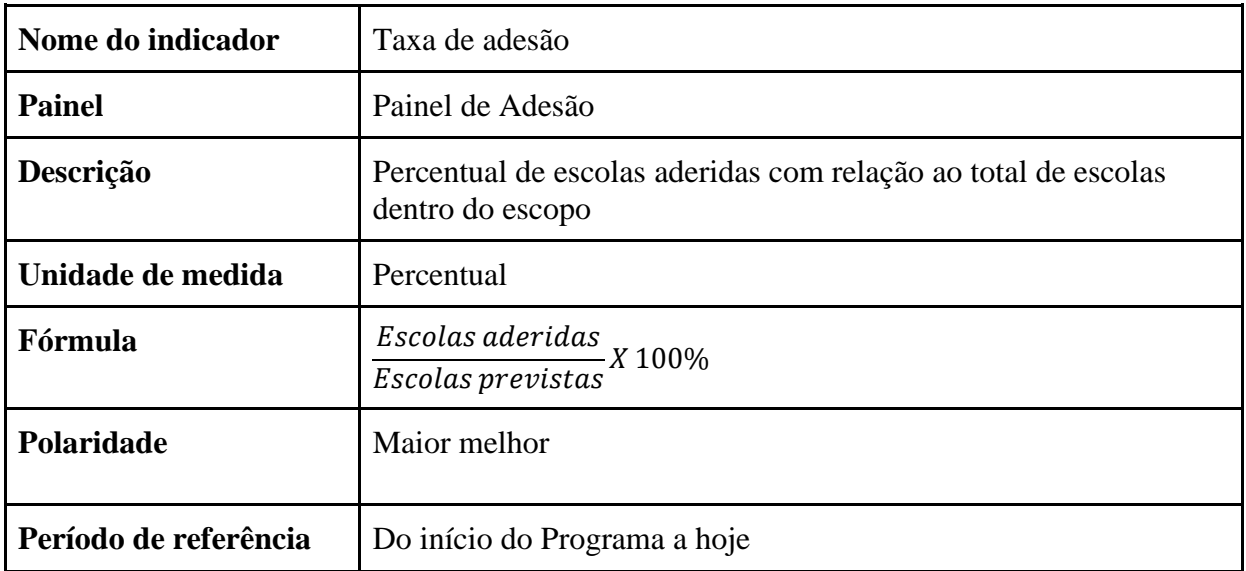

Fonte: Elaborado pelo autor (2023).

Além desses indicadores, para este painel é relevante o alcance do programa nos municípios brasileiros. Por isso é feita a contagem dos municípios que possuem pelo menos uma escola aderida e sua respectiva taxa considerando o total de municípios, os Quadros 3 e 4 apresentam esses indicadores.

<span id="page-24-0"></span>

| Nome do indicador     | Municípios com escolas aderidas                                                    |
|-----------------------|------------------------------------------------------------------------------------|
| <b>Painel</b>         | Painel de Adesão                                                                   |
| Descrição             | Total de municípios com pelo menos uma escola que realizou a<br>adesão ao Programa |
| Unidade de medida     | Número                                                                             |
| Fórmula               | Contagem de municípios com escolas aderidas                                        |
| Polaridade            | Maior melhor                                                                       |
| Período de referência | Desde o início do Programa                                                         |

Quadro 3 - Municípios com escolas aderidas

Fonte: Elaborado pelo autor (2023).

<span id="page-24-1"></span>

| Nome do indicador     | Taxa de municípios com escolas aderidas                                                                                    |
|-----------------------|----------------------------------------------------------------------------------------------------|
| <b>Painel</b>         | Painel de Adesão                                                                                                    |
| Descrição             | Percentual de municípios com pelo menos uma escola que<br>realizou a adesão ao Programa com relação ao total de municípios |
| Unidade de medida     | Percentual                                                                                                    |
| Fórmula               | $\overline{M$ unicípios com escolas aderidas $X$ 100%<br>Municípios previstos                                              |
| Polaridade            | Maior melhor                                                                                                    |
| Período de referência | Desde o início do Programa                                                                                                 |

Quadro 4 - Taxa de municípios com escolas aderidas

Fonte: Elaborado pelo autor (2023).

Esses números são segmentados por Unidade da Federação (UF) e Rede de ensino,

sendo uma rede Municipal e uma Estadual para cada UFs (exceto Distrito Federal que possui apenas rede Estadual). A solução As Is, disponível no anexo, contém um resumo geral com a visão nacional que considera o total de escolas aderidas e municípios alcançados, duas tabelas com os números por UF e Rede e dois gráficos com dados por UF e Região. Vale mencionar que as UFs e Redes que se destacam, de forma positiva e negativa, são coloridas para ressaltar esse comportamento.

O Painel de Avaliações é composto pelos números de estudantes avaliados em cada edição das avaliações de aprendizagem do Aprender Valor. Os gestores escolares realizam o cadastro dos estudantes que realizarão a avaliação, por meio da plataforma do programa. Em seguida, deve ser feito o download das provas para aplicação aos alunos cadastrados e que, preferencialmente, participaram dos projetos de educação financeira. Após a aplicação, os profissionais das escolas devem subir as respostas dos alunos na plataforma. Cada Ciclo (ano letivo) possui uma avaliação de entrada e uma de saída, realizadas no início e final do ano, respectivamente. Com exceção do Piloto, quando apenas uma prova foi realizada. Os anos letivos avaliados são 3º, 5º, 7º e 9º e até a construção deste painel, seis edições das avaliações tinham sido aplicadas.

Os principais indicadores deste painel são o número total de estudantes avaliados e a taxa de avaliados com relação aos estudantes previstos (% Previsto). Essa taxa é calculada pela razão do número de estudantes avaliados pelo número de estudantes cadastrados na plataforma para realizar a avaliação (avaliações previstas). Os indicadores deste painel são elucidados nos Quadros 5 e 6.

<span id="page-25-0"></span>

| Nome do indicador     | Estudantes avaliados                                       |
|-----------------------|------------------------------------------------------------|
| <b>Painel</b>         | Painel de Avaliações                                       |
| Descrição             | Total de estudantes que realizaram a avaliação do Programa |
| Unidade de medida     | Número                                                     |
| Fórmula               | Contagem estudantes com avaliação realizada                |
| Polaridade            | Maior melhor                                               |
| Período de referência | Um ciclo avaliativo                                        |

Quadro 5 - Estudantes avaliados

Fonte: Elaborado pelo autor (2023).

<span id="page-26-0"></span>

| Nome do indicador     | Taxa de avaliados com relação aos estudantes previstos<br>(% Previsto)                                 |
|-----------------------|----------------------------------------------------------------------------------------------------|
| <b>Painel</b>         | Painel de Avaliações                                                                                   |
| Descrição             | Percentual estudantes que realizaram a avaliação com relação aos<br>cadastrados para fazer a avaliação |
| Unidade de medida     | Percentual                                                                                             |
| Fórmula               | estudantes avaliados<br>— X 100%<br>avaliações previstas                                               |
| Polaridade            | Maior melhor                                                                                           |
| Período de referência | Um ciclo avaliativo                                                                                    |

Quadro 6 - Taxa de avaliados com relação aos estudantes previstos

Fonte: Elaborado pelo autor (2023).

O Painel de Formações é referente aos números obtidos com os cursos oferecidos na plataforma aos profissionais da educação (professores e gestores) para implementar o Programa em sala de aula e nas escolas de modo geral, de forma transversal e integrada. Possui um módulo de educação financeira pessoal, que visa contribuir para a gestão das finanças dos profissionais, fazendo também com que ganhem mais confiança para trabalhar o tema com os estudantes.

Os indicadores utilizados são número de profissionais aprovados, número de profissionais inscritos, número de profissionais com formação iniciada, número de profissionais que concluíram, taxa de iniciados por inscritos e taxa de aprovados por inscritos. Os Quadros de 7 a 12 resumem os indicadores. Apesar dos nomes parecerem sugestivos, há uma diferença conceitual entre os profissionais aprovados e os profissionais que concluíram. Os profissionais aprovados são aqueles que terminaram a formação, responderam aos três questionários obrigatórios e obtiveram nota igual ou superior a 70% no somatório dos questionários. Ao atingir essas condições, o profissional está apto a obter o certificado do curso.

Contudo, o relatório de notas dos questionários que gera essa informação só é fornecido pelo CAEd ao final do ano letivo, por isso foi necessário criar um indicador diferente (profissionais que concluíram) para representar os profissionais que responderam os três questionários da formação no ano letivo em andamento sem considerar o desempenho dos questionários, como uma estimativa do número de aprovados que será atingido. Assim, para os ciclos já encerrados (Ciclos 1, 2 e 3) os indicadores são de profissional aprovado e taxa de

aprovados por inscritos, e para o Ciclo 4 que ainda está em andamento o nome dado é profissionais que concluíram.

<span id="page-27-0"></span>

| Nome do indicador     | Profissionais aprovados                                                                                                    |
|-----------------------|----------------------------------------------------------------------------------------------------|
| <b>Painel</b>         | Painel de Formações                                                                                                    |
| Descrição             | Profissionais da educação que concluíram no prazo o curso<br>oferecido pelo programa com soma das notas maior ou igual a 70% |
| Unidade de medida     | Número                                                                                                    |
| Fórmula               | Contagem de profissionais aprovados                                                                                          |
| Polaridade            | Maior melhor                                                                                                    |
| Período de referência | Um ciclo letivo                                                                                                    |

Quadro 7 - Profissionais aprovados

Fonte: Elaborado pelo autor (2023).

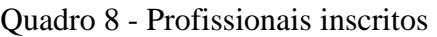

<span id="page-27-1"></span>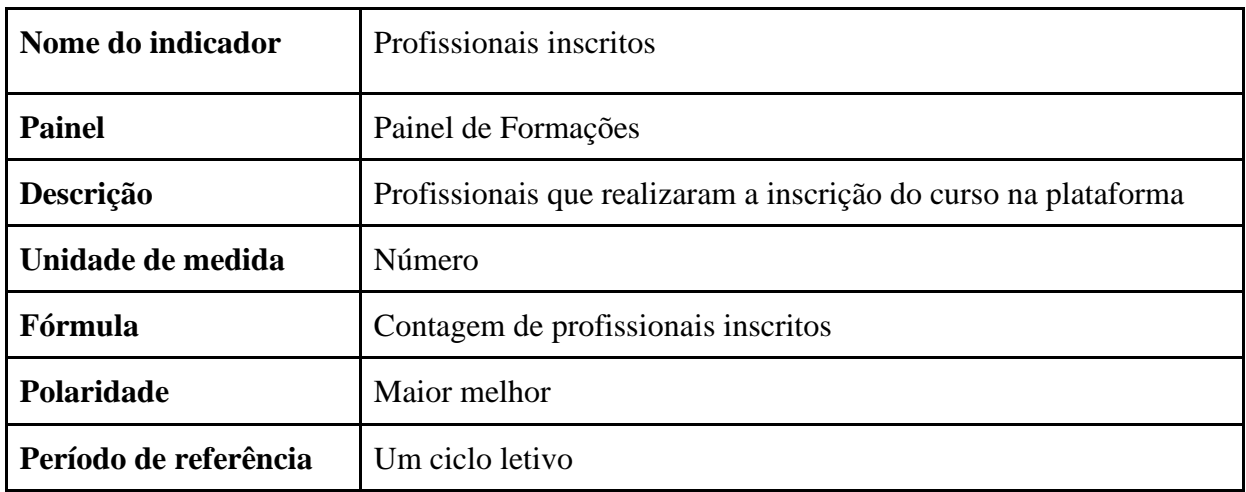

Fonte: Elaborado pelo autor (2023).

## Quadro 9 - Profissionais com formação iniciada

<span id="page-28-0"></span>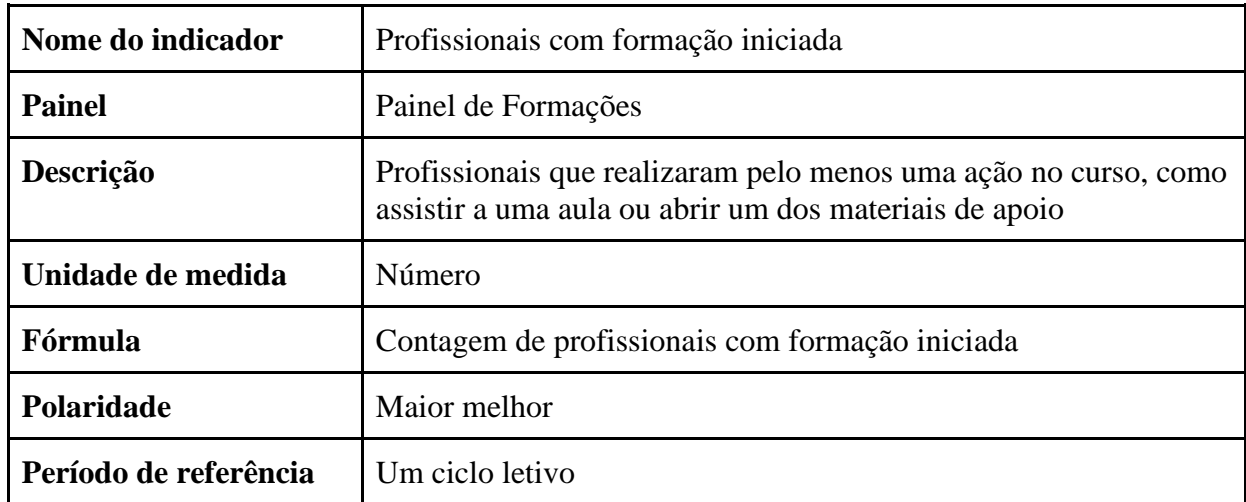

Fonte: Elaborado pelo autor (2023).

<span id="page-28-1"></span>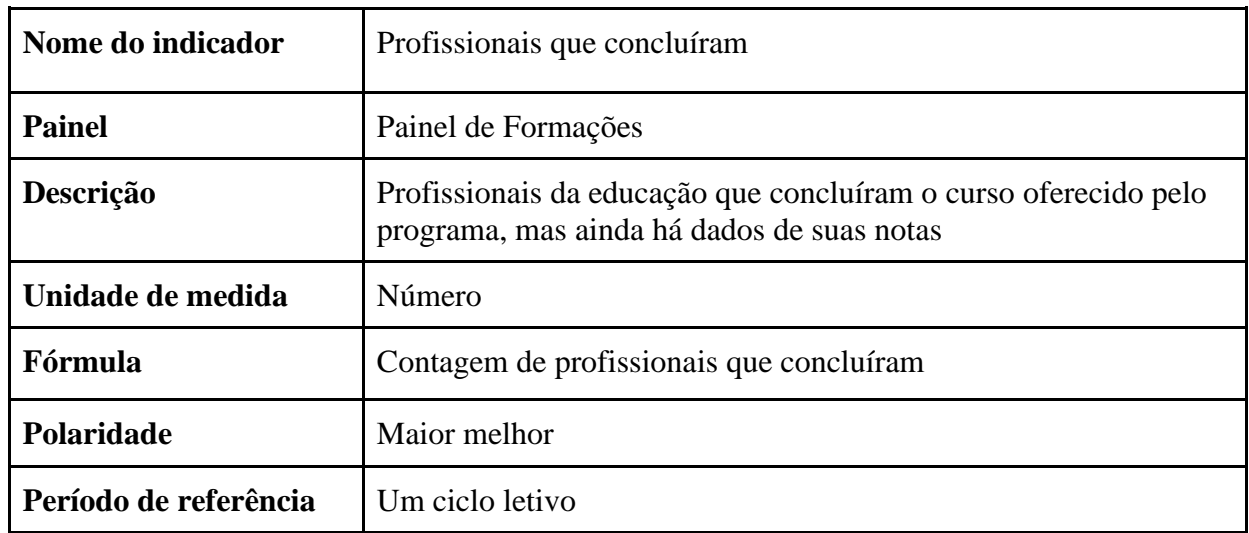

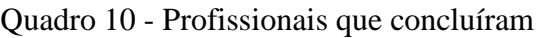

Fonte: Elaborado pelo autor (2023).

Quadro 11 - Taxa de iniciados por inscritos

<span id="page-29-0"></span>

| Nome do indicador     | Taxa de iniciados por inscritos                                                              |
|-----------------------|----------------------------------------------------------------------------------------------|
| <b>Painel</b>         | Painel de Formações                                                                          |
| Descrição             | Percentual de profissionais que iniciaram as formações com<br>relação ao número de inscritos |
| Unidade de medida     | Percentual                                                                                   |
| Fórmula               | profissionais com formação iniciada<br>$\frac{3\mu}{100\%}$<br>profissionais inscritos       |
| Polaridade            | Maior melhor                                                                                 |
| Período de referência | Um ciclo letivo                                                                              |

Fonte: Elaborado pelo autor (2023).

<span id="page-29-1"></span>

| Nome do indicador     | Taxa de aprovados por inscritos                                                                     |
|-----------------------|----------------------------------------------------------------------------------------------------|
| <b>Painel</b>         | Painel de Formações                                                                                 |
| Descrição             | Percentual de profissionais que foram aprovados nas formações<br>com relação ao número de inscritos |
| Unidade de medida     | Percentual                                                                                          |
| Fórmula               | $\frac{profissionais\;aprovados}{profissionais\;inscripts}X\,100\%$                                 |
| Polaridade            | Maior melhor                                                                                        |
| Período de referência | Um ciclo letivo                                                                                     |

Quadro 12 - Taxa de aprovados por inscritos

Fonte: Elaborado pelo autor (2023).

Por fim, o Painel de Projetos visa acompanhar a aplicação dos projetos escolares de educação financeira pelos professores em sala de aula. Os projetos integram a educação financeira às disciplinas de Matemática, Língua Portuguesa e Ciências Humanas, de modo alinhado ao que é definido na Base Nacional Comum Curricular.

Os indicadores deste painel são os números de projetos selecionados, professores com projeto selecionado e escolas com projeto selecionado. Eles estão representados nos Quadros 13, 14 e 15 a seguir. Os projetos selecionados são contabilizados quando um(a) professor(a)

realiza o download, na plataforma, do roteiro de aulas do projeto de educação financeira. Assim, são registrados qual foi o professor que selecionou o projeto e a qual escola ele está cadastrado, entre outros dados.

<span id="page-30-0"></span>

| Nome do indicador     | Projetos selecionados                                                                                                    |
|-----------------------|----------------------------------------------------------------------------------------------------|
| <b>Painel</b>         | Painel de Projetos                                                                                                    |
| Descrição             | Projetos de educação financeira que foram baixados da plataforma<br>do programa pelos professores para execução em sala de aula |
| Unidade de medida     | Número                                                                                                    |
| Fórmula               | Contagem de projetos selecionados                                                                                               |
| Polaridade            | Maior melhor                                                                                                    |
| Período de referência | Do início do Programa a hoje                                                                                                    |

Quadro 13 - Projetos selecionados

Fonte: Elaborado pelo autor (2023).

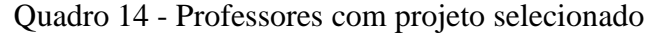

<span id="page-30-1"></span>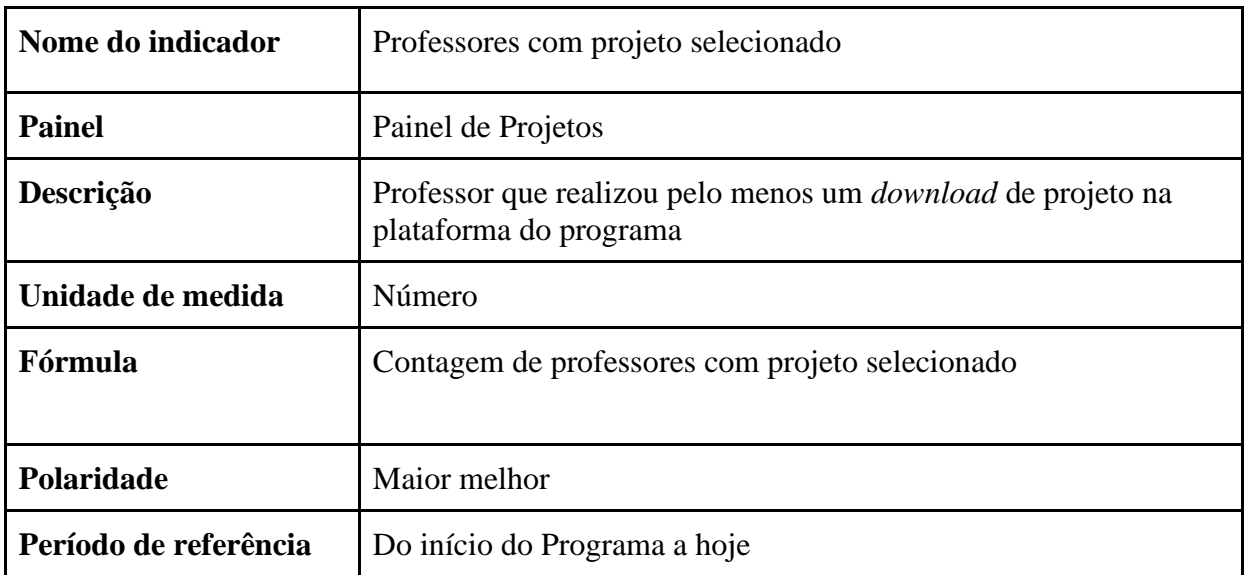

Fonte: Elaborado pelo autor (2023).

<span id="page-31-0"></span>

| Nome do indicador     | Escolas com projeto selecionado                                                      |
|-----------------------|--------------------------------------------------------------------------------------|
| <b>Painel</b>         | Painel de Projetos                                                                   |
| Descrição             | Escola que possui pelo menos um professor que realizou<br><i>download</i> de projeto |
| Unidade de medida     | Número                                                                               |
| Fórmula               | Contagem de escolas com projetos selecionados                                        |
| Polaridade            | Maior melhor                                                                         |
| Período de referência | Do início do Programa a hoje                                                         |

Quadro 15 - Escolas com projeto selecionado

Fonte: Elaborado pelo autor (2023).

## <span id="page-32-1"></span>**5. CONSTRUÇÃO DOS PAINÉIS DE INDICADORES**

Considerando informações obtidas na literatura sobre as ferramentas de *Business Intelligence*, decidiu-se utilizar o software Microsoft Power BI para elaboração dos painéis de indicadores do Programa Aprender Valor. Além disso, foram definidos requisitos funcionais e não funcionais para a solução em BI. Os requisitos funcionais dos painéis definidos, conforme a metodologia descrita, foram classificados em três tipos, são eles:

- **Requisitos funcionais de caracterização (RFC);**
- **Requisitos funcionais de segmentação (RFS);**
- **Requisitos funcionais de visualização (RFV).**

No Quadro 16, os requisitos estão listados com o seu respectivo número, nome e descrição.

<span id="page-32-0"></span>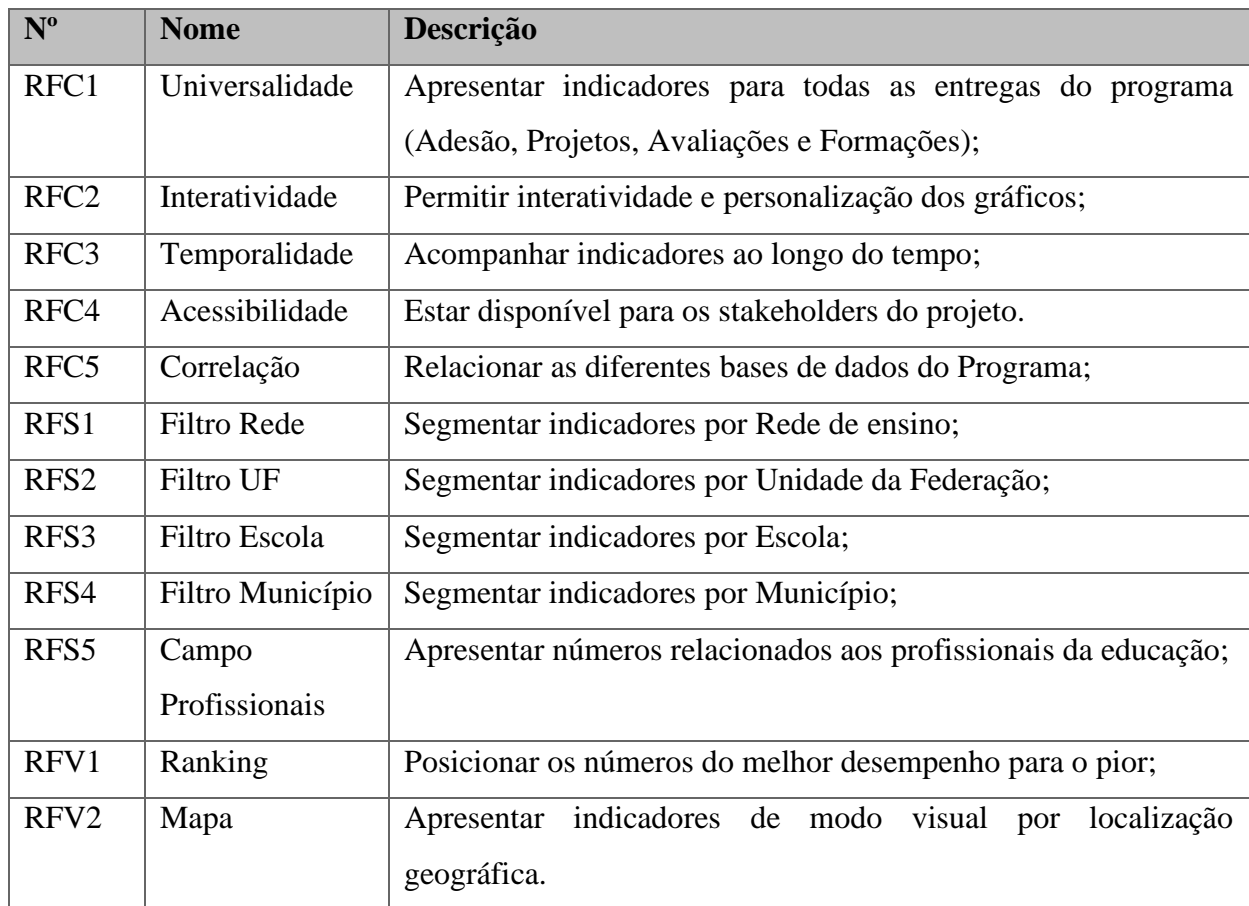

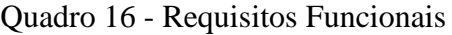

Fonte: Elaborado pelo autor (2023).

Também foram levantados alguns requisitos não funcionais para a solução. Eles foram elencados no Quadro 17 que segue a mesma estrutura do Quadro anterior. Vale mencionar que todos os requisitos não funcionais devem estar contemplados em cada um dos painéis. Enquanto nem todos os requisitos funcionais se aplicam a todos os painéis, devido às especificidades das informações apresentadas.

<span id="page-33-0"></span>

| $N^{\mathrm{o}}$                                   | <b>Nome</b>   | Descrição                                               |  |
|----------------------------------------------------|---------------|---------------------------------------------------------|--|
| RN <sub>1</sub>                                    | Identidade    | Possuir a identidade visual do Programa Aprender Valor; |  |
|                                                    | visual        |                                                         |  |
| RN <sub>2</sub>                                    | Produtividade | Agilizar processo de atualização de painéis;            |  |
| RN <sub>3</sub>                                    | Elucidante    | Permitir a tomada de decisões estratégicas;             |  |
| <b>RN</b>                                          | Segurança     | Garantir a segurança das informações.                   |  |
| $\Gamma$ onto: $\Gamma$ leborado pelo eutor (2022) |               |                                                         |  |

Quadro 17 - Requisitos Não funcionais

Fonte: Elaborado pelo autor (2023).

Levando em consideração os objetivos dos painéis e seus respectivos indicadores, iniciou-se o desenho da nova solução. As planilhas enviadas pelo CAEd com os dados gerados na plataforma foram carregadas como fonte de dados em um arquivo de *Power BI*. Para isso, se fez necessário preparar os dados utilizando o *Power Query*, removendo pequenos erros e fazendo adaptações para possibilitar a apresentação das informações. Bem como, foi imprescindível relacionar as diferentes fontes de dados por meio de códigos únicos como Cadastro de Pessoa Física, Código INEP (Instituto Nacional de Estudos e Pesquisas Educacionais Anísio Teixeira) e Código IBGE (Instituto Brasileiro de Geografia e Estatística) para diferenciar profissionais, escolas e municípios, respectivamente. Ao final dessa fase, o relacionamento das fontes de dados, apresentado na Figura 2, envolveu 21 planilhas diferentes. É este relacionamento que garante o funcionamento dos filtros e segmentações de dados.

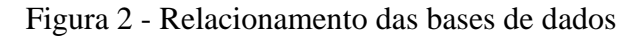

<span id="page-34-0"></span>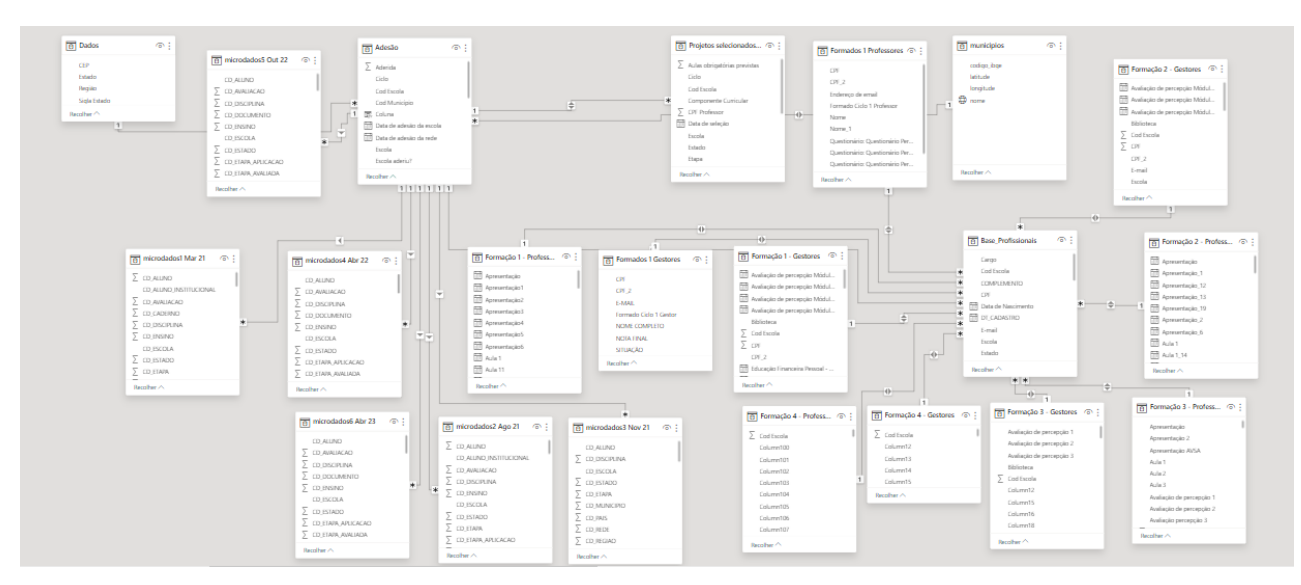

Fonte: Elaborado pelo autor (2023).

Antes de construir os gráficos, também foram criadas medidas e fórmulas matemáticas em linguagem Dax para possibilitar a concepção dos painéis. As principais funções utilizadas nas fórmulas dos painéis foram as funções de soma (*Sum*), de contagem (*Count*) e de contagem distinta (*DistinctCount*).

#### <span id="page-34-1"></span>**5.1. Painel de Adesão**

O Painel de Adesão precisou ser desmembrado em dois. Devido a quantidade de informações que não estariam bem apresentadas em apenas um painel. Assim, um painel é voltado para a taxa de adesão por escolas e outro focado no indicador de alcance por município. O resultado da visão geral do painel de adesão por escola está disponível na Figura 3.

<span id="page-35-0"></span>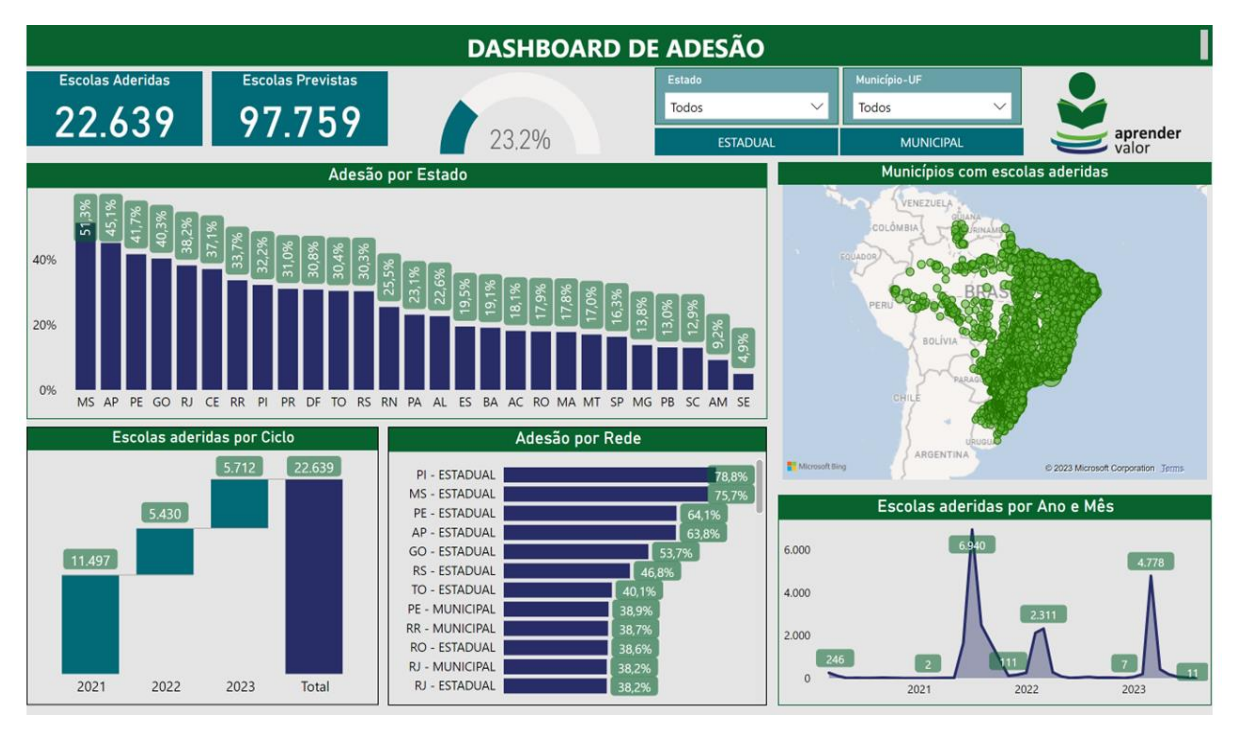

Figura 3 - Dashboard de adesão

Os requisitos funcionais utilizados para este painel foram Interatividade, Temporalidade, Filtro Rede, Filtro UF e Filtro Município, Ranking e Mapa. Além disso, o desenvolvimento do painel teve como orientação a forma como se lê uma página. De modo que as informações mais relevantes estão distribuídas da esquerda para a direita e de cima para baixo. Dessa forma, o usuário terá uma facilidade maior para entender a informação por trás dos dados. Assim, a informação mais importante (total de escolas aderidas) está no canto superior esquerdo, seguida pelo total de escolas previstas e pela taxa de adesão. Ao lado, estão os ícones de segmentação de dados que possibilitam a interação do painel com a filtragem dos dados por UF, Rede de ensino e Município.

Apresentando os gráficos, o primeiro se trata de um gráfico de colunas (Gráfico 1), uma para cada Unidade da Federação, com o tamanho proporcional à sua taxa de adesão. As colunas foram ordenadas da maior taxa de adesão Estadual para a menor. Ao passar o mouse sobre uma coluna é possível visualizar a chamada dica de ferramenta, que possui informações complementares, nesse caso o número de escolas aderidas e previstas na UF.

Fonte: Elaborado pelo autor (2023).

<span id="page-36-0"></span>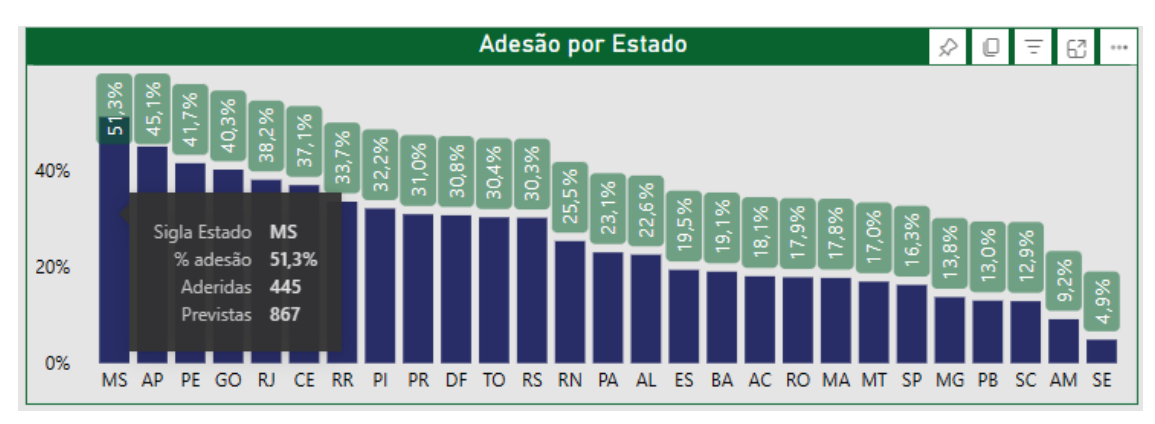

Gráfico 1 - Adesão por Estado

Fonte: Elaborado pelo autor (2023).

Em seguida está o Gráfico 2 de mapa, onde cada circunferência representa um município com escola aderida ao Aprender Valor. Ao deslizar o mouse sobre um círculo são apresentados o nome do Município, o Estado, o número de escolas participantes do programa, o número de escolas previstas e a respectiva taxa de adesão. Clicando no círculo, é possível filtrar todo o painel para os dados do Município selecionado.

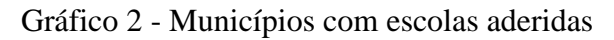

<span id="page-36-1"></span>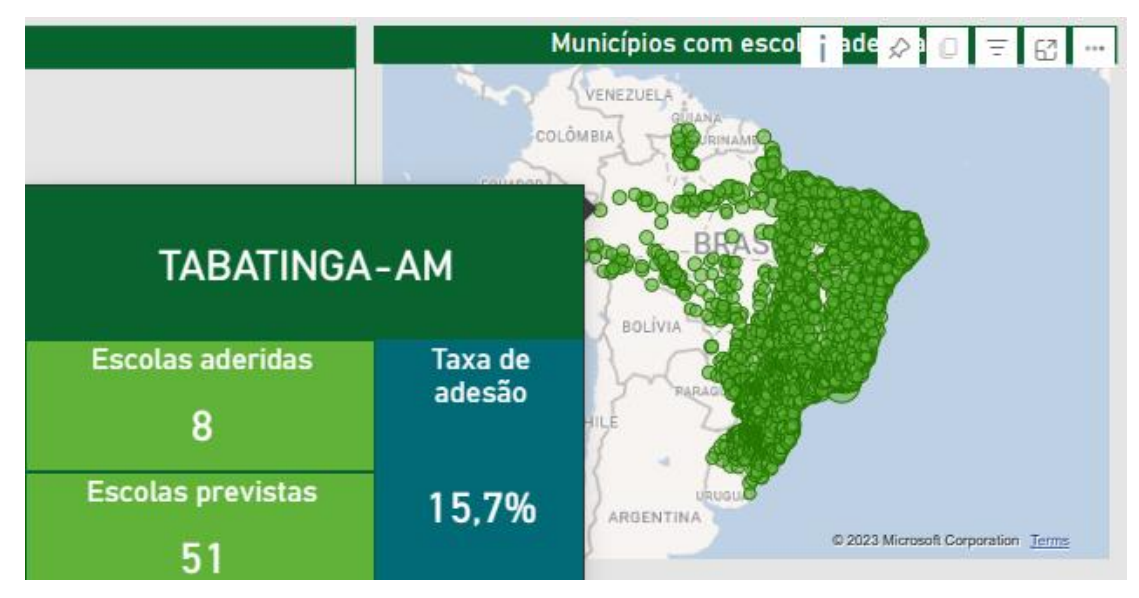

Fonte: Elaborado pelo autor (2023).

Já o gráfico de escolas aderidas por Ciclo (Gráfico 3), é um gráfico de cascata que apresenta a distribuição de escolas aderidas em cada um dos Ciclos (anos letivos) em que o programa foi aplicado. Além de uma coluna com o total acumulado.

<span id="page-37-0"></span>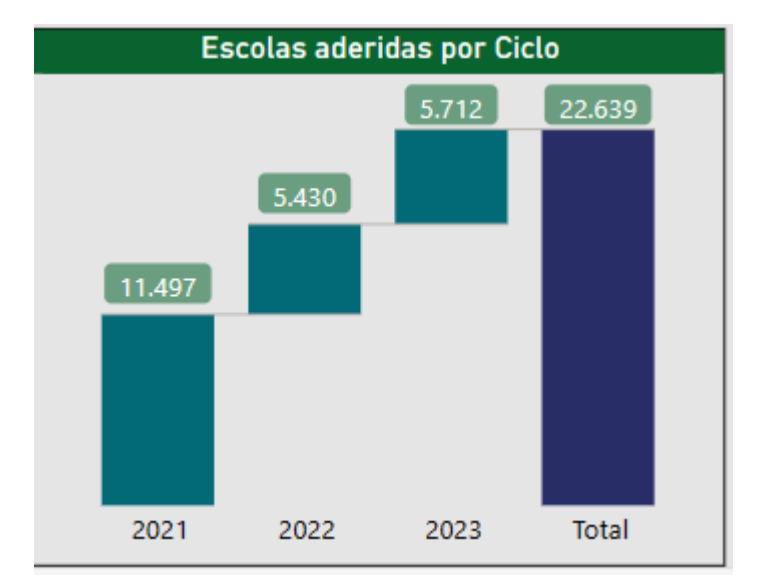

Gráfico 3 – Escolas aderidas por Ciclo

Fonte: Elaborado pelo autor (2023).

O Gráfico 4 tem como título Adesão por Rede, e segue um conceito similar ao utilizado para as UFs, porém a classificação em ranking posicionando da maior para a menor taxa de adesão faz com que apenas as doze Redes com maior taxa de adesão sejam vistas de imediato. Para visualizar as demais Redes de ensino é preciso descer a barra de rolagem. A dica de ferramenta complementa com o número de escolas aderidas e previstas da Rede de ensino.

Gráfico 4 - Adesão por Rede

<span id="page-37-1"></span>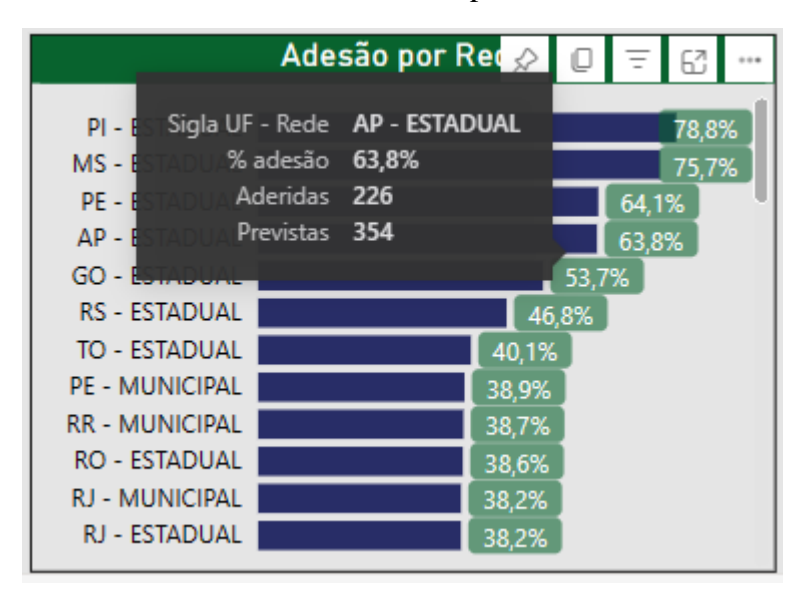

Fonte: Elaborado pelo autor (2023).

Por fim, um gráfico de área apresenta as escolas aderidas com a segmentação por Ano e Mês (Gráfico 5). Nesse caso, a dica de ferramenta (caixa que complementa as informações do gráfico ao passar o mouse por cima) especifica o mês, pois o eixo foi insuficiente para acomodar todos os meses de aplicação do Programa.

<span id="page-38-0"></span>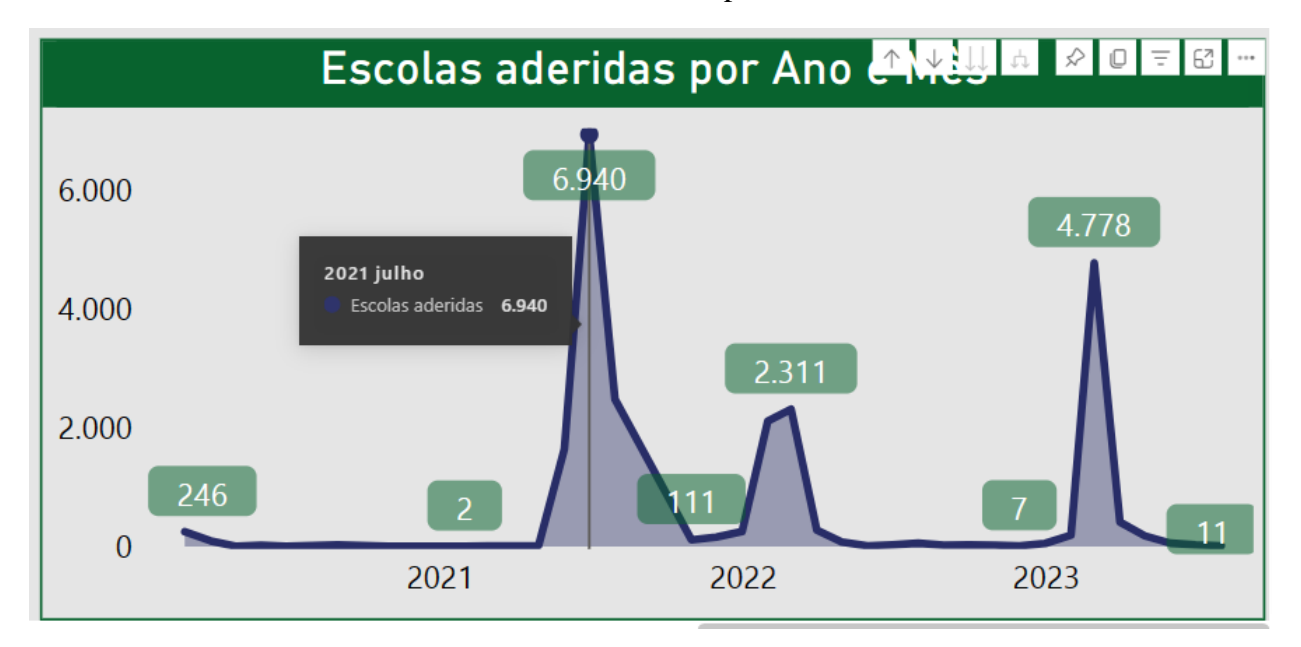

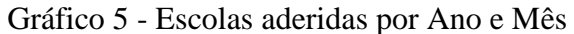

A versão do painel de adesão com foco nos municípios com escolas aderidas ao Aprender Valor pode ser vista na Figura 4. Percebe-se que é bastante semelhante ao painel anterior. Contém os mesmos gráficos, com exceção do gráfico de área de escolas aderidas ao longo do tempo. Ademais, o filtro de Município foi substituído por um de Região, onde é possível segmentar os gráficos por região Centro-Oeste, Nordeste, Norte, Sudeste ou Sul. Essa inclusão foi realizada levando em consideração que o painel em Excel possuía um gráfico especificando a adesão de escolas por Região.

Fonte: Elaborado pelo autor (2023).

<span id="page-39-0"></span>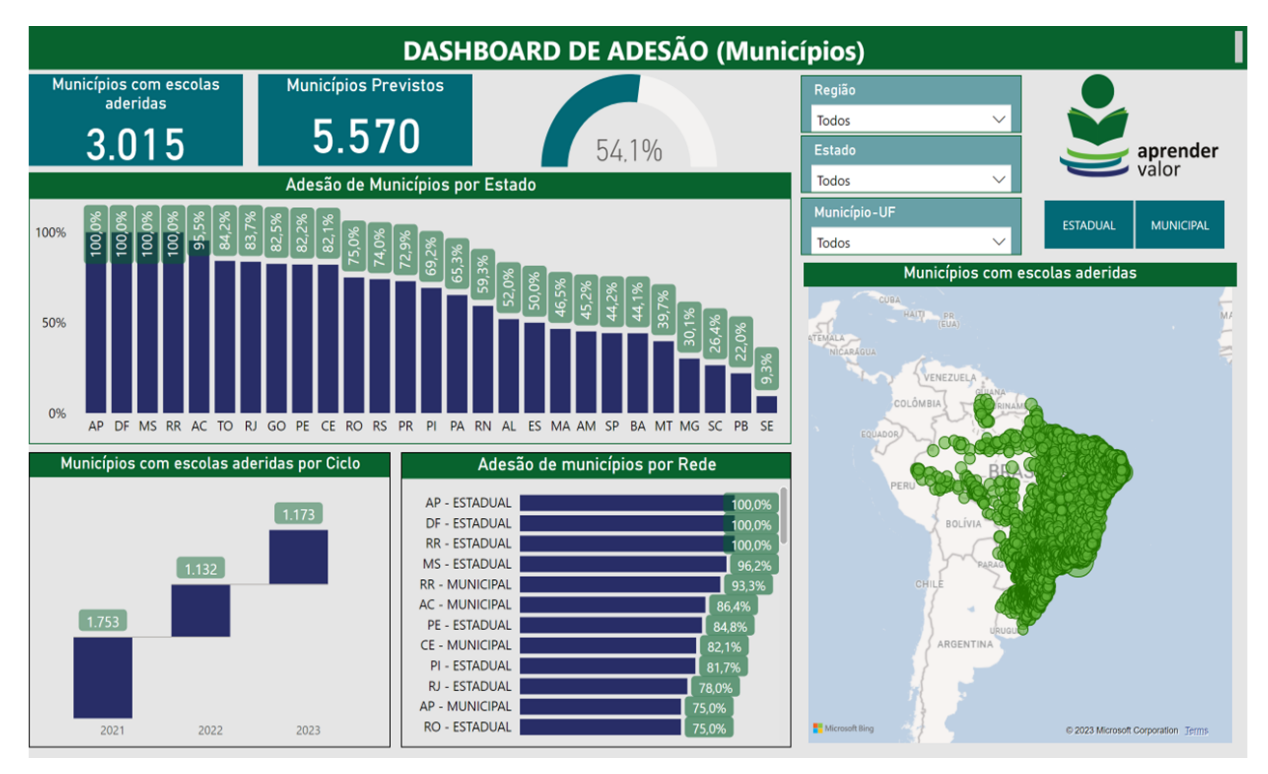

Figura 4 - Gráfico de Adesão por Municípios

Fonte: Elaborado pelo autor (2023).

#### <span id="page-39-1"></span>**5.2. Painel de Avaliações**

Os números das avaliações precisavam ser visualizados individualmente, por edição realizada. Cada avaliação possui uma base de dados própria, na qual um aluno é representado com uma linha para cada disciplina e colunas diversas com informações sobre a escola, o estudante, as respostas à prova e o desempenho, gerando bases razoavelmente grandes. O que impossibilitou compilar todos os dados em uma única base, para filtrar os números por avaliação. Além disso, esses números não eram visualizados em um único painel, quando o Excel era a ferramenta utilizada. Cada edição das avaliações possuía seu próprio painel. Considerando esses fatores, decidiu-se segmentar o painel em seis quadrantes onde cada uma possui os dados específicos de uma edição das provas, conforme apresentado na Figura 5 abaixo.

<span id="page-40-0"></span>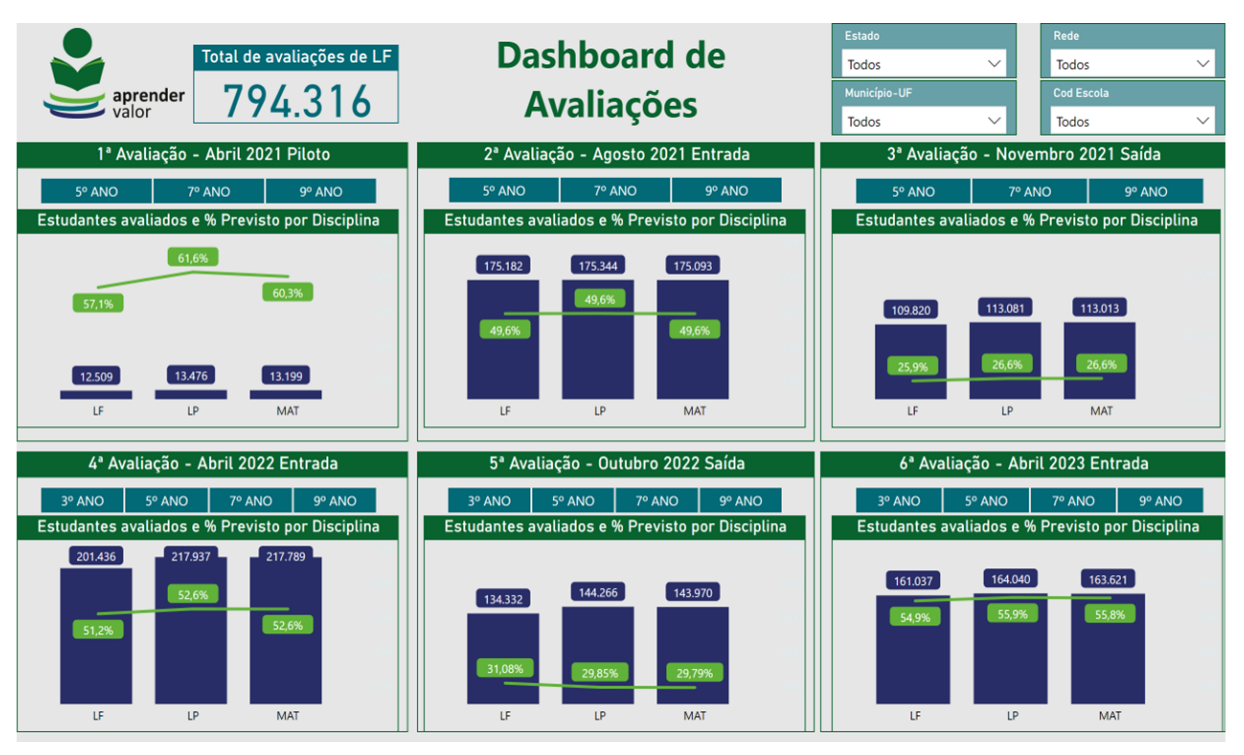

Figura 5 – Dashboard de Avaliações

Fonte: Elaborado pelo autor (2023).

Os requisitos funcionais utilizados neste painel foram Interatividade, Temporalidade e Filtros Rede, UF, Escola e Município. No canto superior direito está o cartão com o Total de avaliações de Letramento Financeiro (LF), cujo valor é obtido por meio da soma de estudantes avaliados em LF em todas as edições das avaliações de aprendizagem do programa.

Em cada quadrante há um gráfico de colunas e linhas, onde as colunas em azul escuro representam os números de estudantes avaliados e a linha em verde a taxa de percentual previsto. Ambos os indicadores segmentados por disciplina aplicada nas avaliações (Letramento Financeiro, Língua Portuguesa e Matemática). Além do gráfico, também foi inserido um filtro de etapa avaliada. Ao selecionar o ano desejado, os números do quadrante se adequam à etapa selecionada. No exemplo do Gráfico 6, a 6ª avaliação foi filtrada apenas para a prova de 3º ano, o que demonstrou que do total de 161 mil estudantes avaliados em Letramento Financeiro, pouco mais de 49 mil realizaram a prova de 3º ano.

<span id="page-41-0"></span>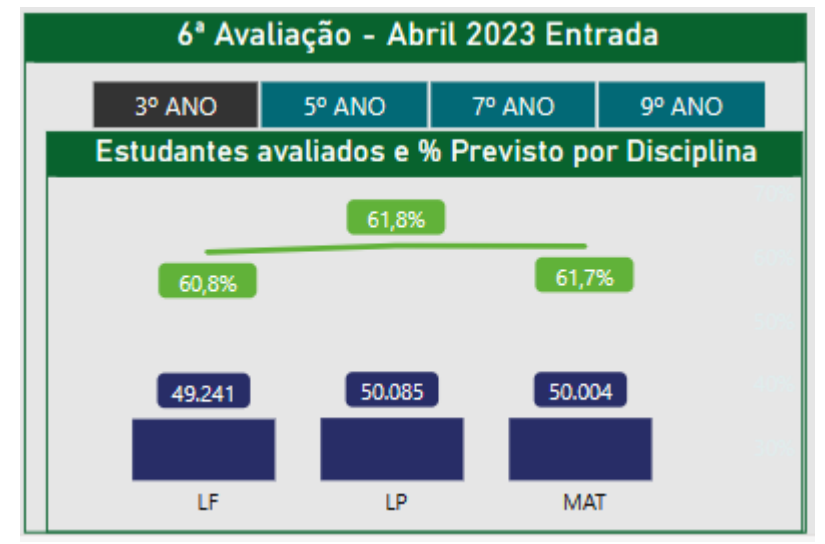

Gráfico 6 - Avaliação Abril 2023 com filtro de 3ºano

Fonte: Elaborado pelo autor (2023).

Ao deslizar o *mouse* sobre as colunas dos gráficos deste painel é possível visualizar a dica de ferramenta com a informação adicional de avaliações previstas por disciplina. Deixando explícito o número que gerou a taxa calculada. Conforme apresentado no Gráfico 7, onde a avaliação de saída de 2022 obteve mais de 432 mil avaliações de Letramento Financeiro previstas, 134 mil estudantes avaliados e, consequentemente, uma taxa de avaliados em relação ao previsto de 31%.

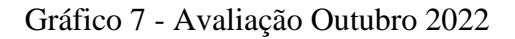

<span id="page-41-1"></span>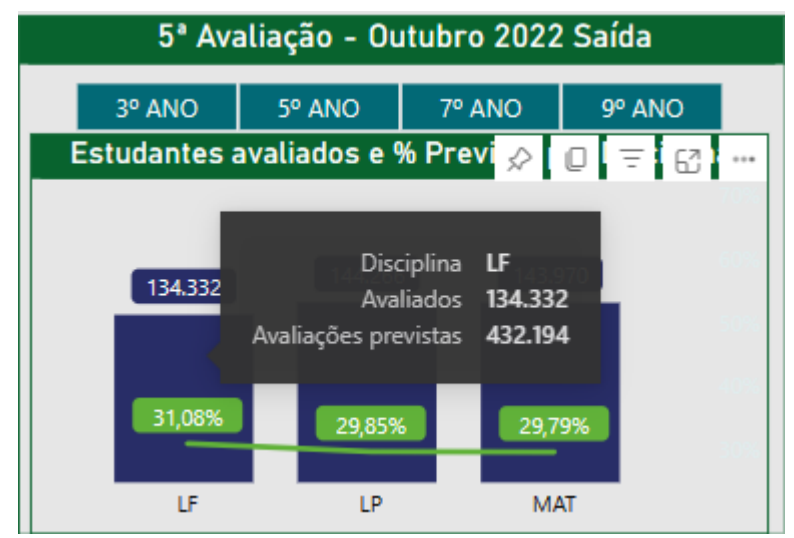

Fonte: Elaborado pelo autor (2023).

## <span id="page-41-2"></span>**5.3. Painel de Formações**

Neste Painel, apresentado na Figura 6, foram utilizados os requisitos funcionais de

Interatividade, Temporalidade, Correlação, Campo Profissionais, Ranking e Filtros de Rede, UF, Escola e Município. A informação mais relevante é o número de profissionais aprovados, então dois cartões foram destacados com o total de professores e gestores aprovados nas formações do Aprender Valor desde o início do programa. Decidiu-se segmentar os gráficos por ciclo, de modo que seja possível visualizá-los simultaneamente. Similarmente ao que foi feito para o Painel de Avaliações. Os números deste painel são diferenciados pelo tipo de formação, Professores ou Gestores, para facilitar a distinção entre eles, as informações em azul são referentes aos professores e em verde aos gestores.

<span id="page-42-0"></span>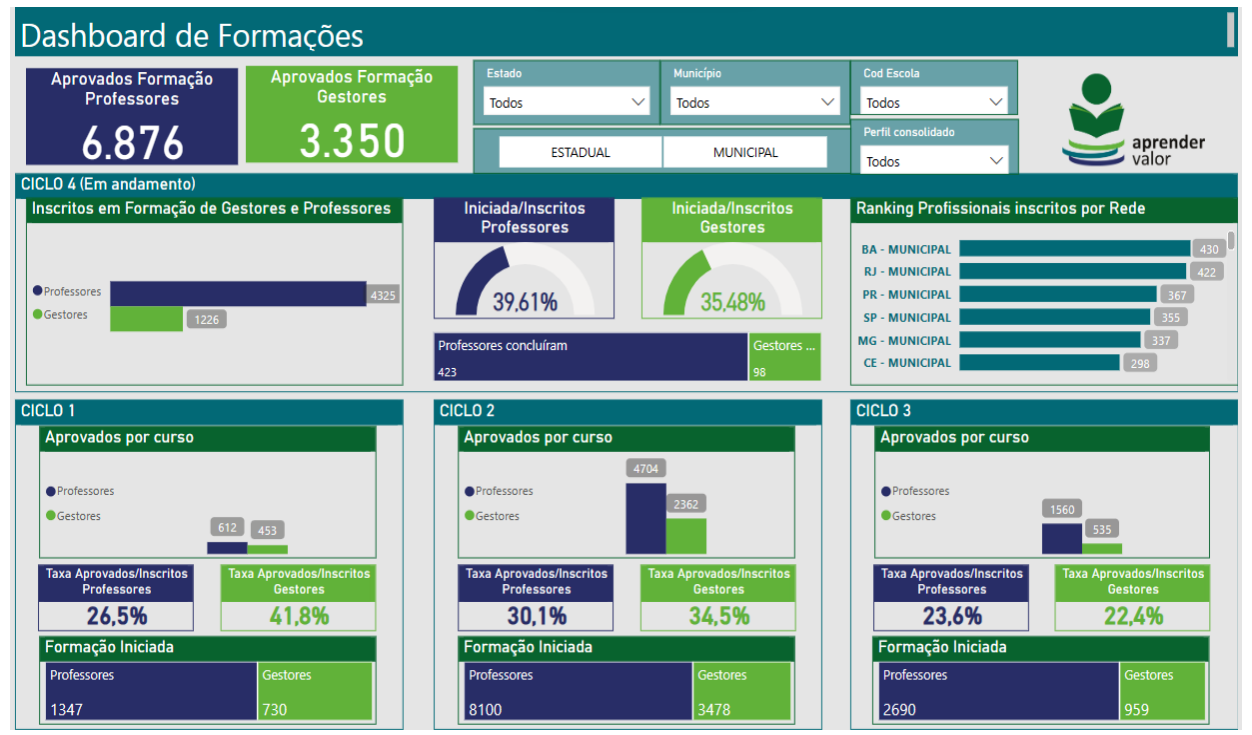

Figura 6 - Dashboard de Formações

Fonte: Elaborado pelo autor (2023).

Para o Ciclo 4, o primeiro gráfico de barras apresenta o número de profissionais inscritos nas formações de professores e gestores. Ao lado, dois gráficos indicam as taxas de professores e gestores que iniciaram a formação com relação ao total de inscritos em cada tipo, ao deslizar o mouse sobre eles é possível visualizar os números que geram a taxa, conforme exibido no Gráfico 8. Logo abaixo, um *treemap* mostra quantos profissionais concluíram a formação, ou seja, sem considerar os desempenhos dos questionários. Por fim, um gráfico de barras mostra um ranking das redes de ensino pela soma de profissionais (professores e gestores) inscritos nas formações até então.

<span id="page-43-1"></span>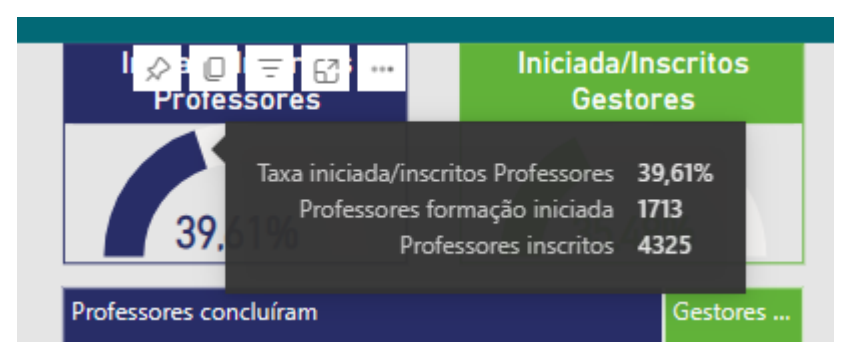

Gráfico 8 - Taxa de formação iniciada por inscritos

Fonte: Elaborado pelo autor (2023).

Cada quadrante reservado aos ciclos que já se encerraram (1, 2 e 3) contem um gráfico de colunas com os números de professores e gestores aprovados, a Figura 7 mostra que ao deslizar o mouse sobre as colunas também são apresentados os números de inscritos, dois cartões com as taxas de profissionais aprovados com relação aos inscritos e um *treemap* com a proporção de professores e gestores com formação iniciada.

<span id="page-43-0"></span>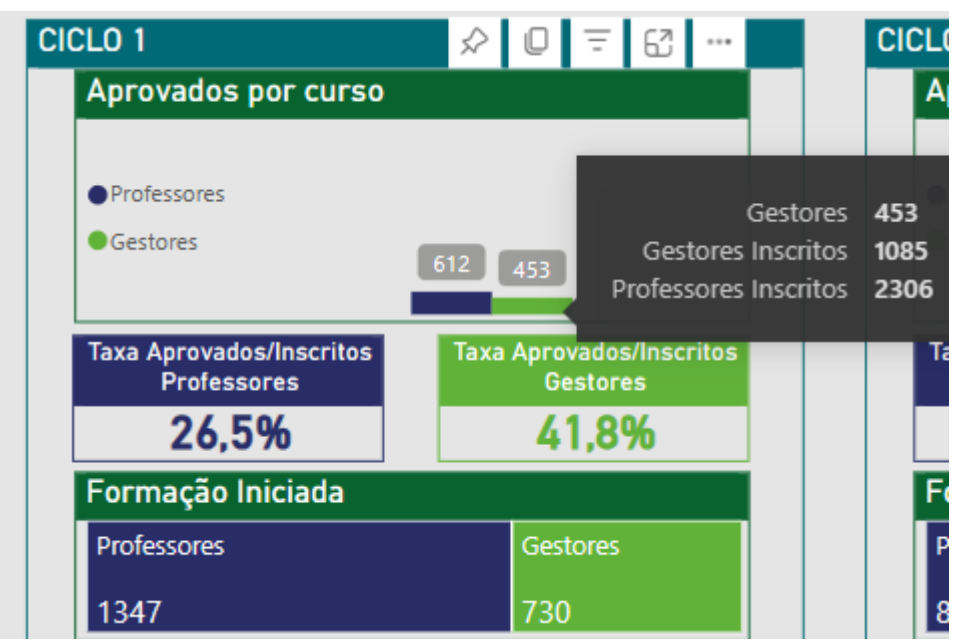

Figura 7 - Quadrante do Ciclo 1

Fonte: Elaborado pelo autor (2023).

#### <span id="page-43-2"></span>**5.4. Painel de Projetos**

Para representar os números do Painel de Projetos, foram utilizados os requisitos funcionais de Interatividade, Temporalidade, Campo Profissionais, Ranking, Mapa e Filtros de

Rede, UF, Escola e Município. Além disso, foi incluída uma segmentação de dados para o Ciclo, permitindo a visualização personalizada dos gráficos para cada ano letivo. O dashboard está apresentado na Figura 8 a seguir.

<span id="page-44-0"></span>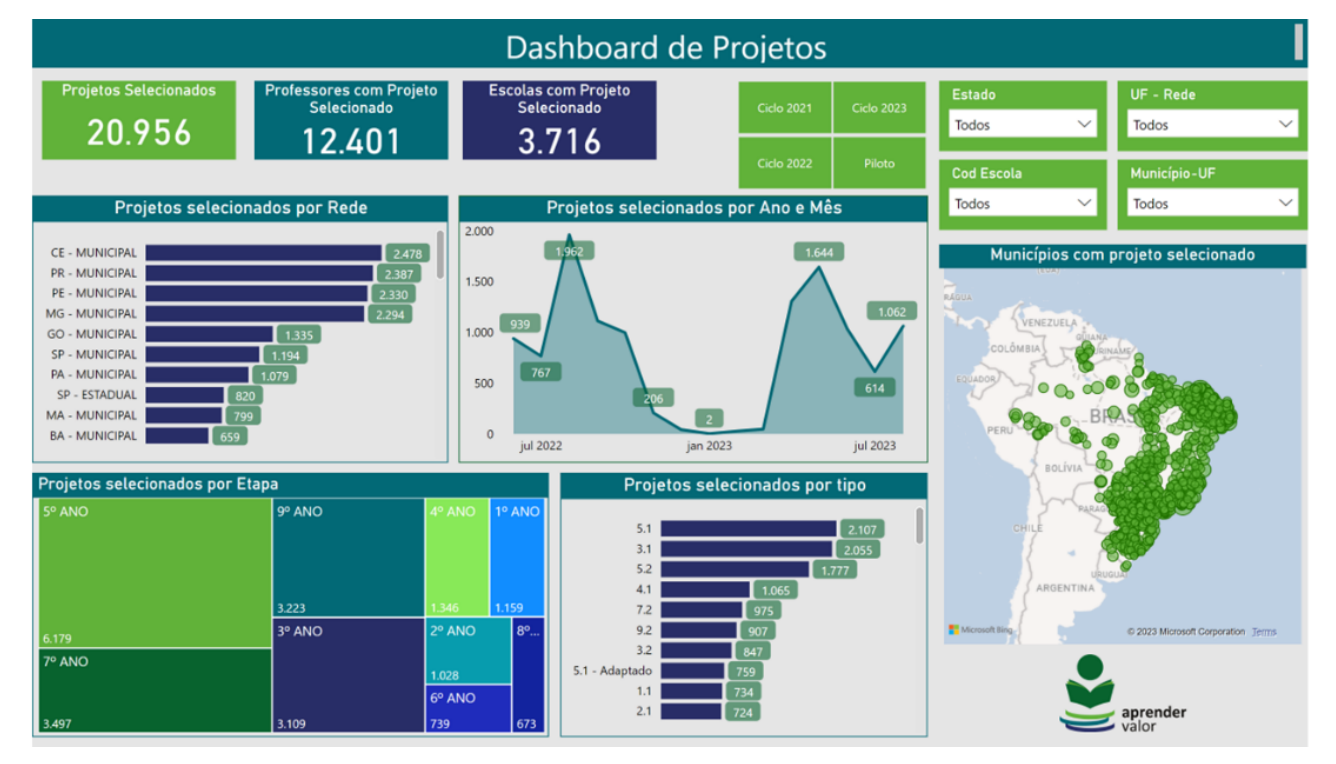

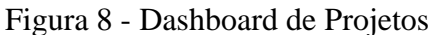

Fonte: Elaborado pelo autor (2023).

No topo do painel estão os três cartões com os números totais dos indicadores de projeto e os botões com os filtros de dados. O primeiro gráfico de barras representa o total de projetos selecionados por rede de ensino, distribuídas de modo decrescente. Como são 53 redes de ensino, apenas as 10 melhores redes aparecem em primeiro plano, sendo necessário rolar o cursor para visualizar as demais. Ao apontar o mouse para as barras deste gráfico são exibidos os indicadores de projetos da rede de ensino, conforme o Gráfico 9 demonstra.

<span id="page-45-0"></span>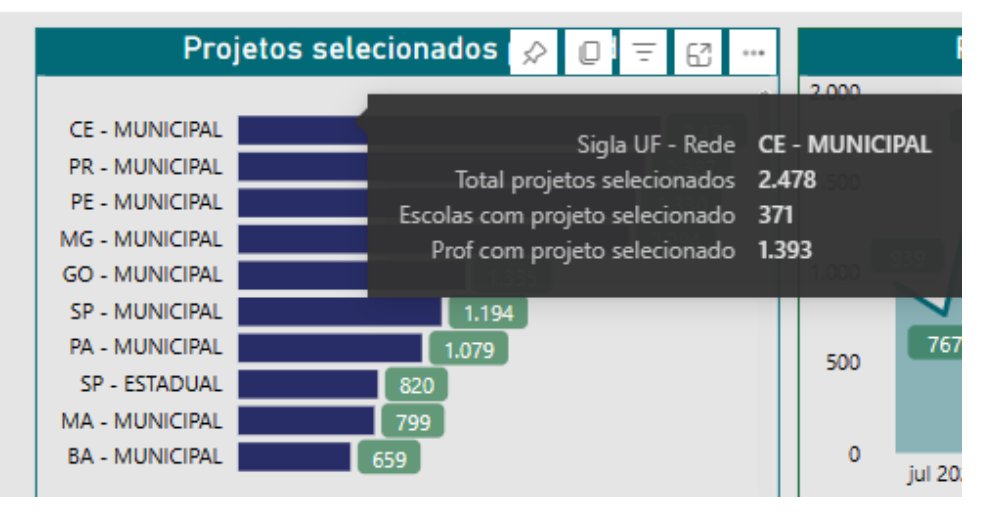

Gráfico 9 - Projetos selecionados por Rede

Fonte: Elaborado pelo autor (2023).

Ao lado está um gráfico de área que indica os projetos selecionados de acordo com o mês e ano de download. Vale ressaltar que a coluna referente a data de download do projeto foi incluída à base de dados apenas em junho de 2022. Sendo assim, este gráfico não está disponível para os Ciclos Piloto e 2021. Deslizando o mouse sobre o gráfico são mostrados o mês, o ano e o respectivo número de projetos selecionados, dado que são muitos meses para visualização direta (Gráfico 10).

<span id="page-45-1"></span>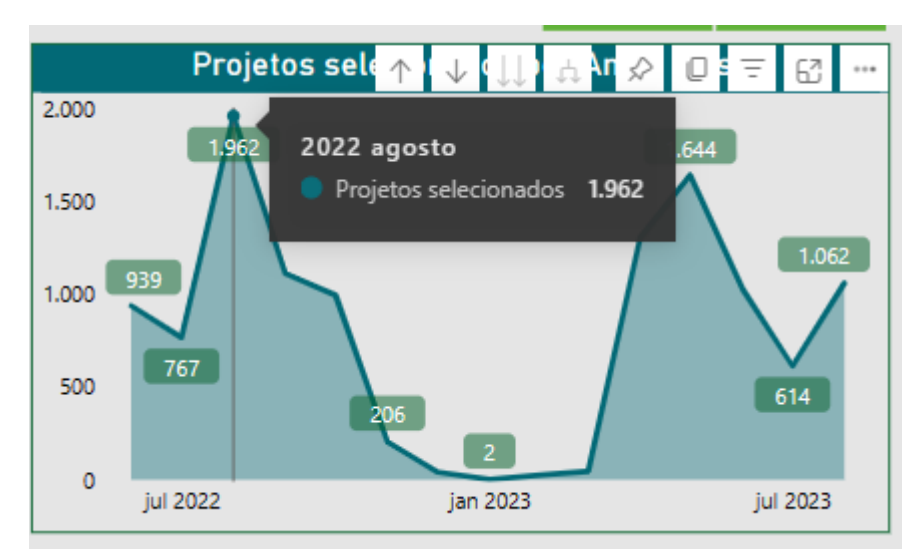

Gráfico 10 - Projetos selecionados por Ano e Mês

Na parte inferior esquerda do painel, foi inserido um *treemap* que indica os projetos

Fonte: Elaborado pelo autor (2023).

selecionados por etapa, assim quanto maior o retângulo mais projetos selecionados deste ano escolar foram baixados na plataforma do programa. Logo ao lado está o outro gráfico de barras do painel, que apresenta um ranking decrescente dos projetos por tipo. Uma mesma etapa possui projetos diferentes em disciplina e habilidades desenvolvidas. Dessa forma, o gráfico indica quais os projetos mais baixados.

Por fim, o painel conta com um gráfico de mapa, onde cada circunferência verde aponta um município brasileiro com pelo menos uma escola que possui projeto selecionado por seus professores. Deslizando o mouse sobre uma circunferência é possível visualizar quantos projetos selecionados, professores e escolas com projeto selecionado este município possui (Gráfico 11). Além disso, ao clicar neste município todos os outros gráficos se adaptam para os dados do município selecionado.

<span id="page-46-0"></span>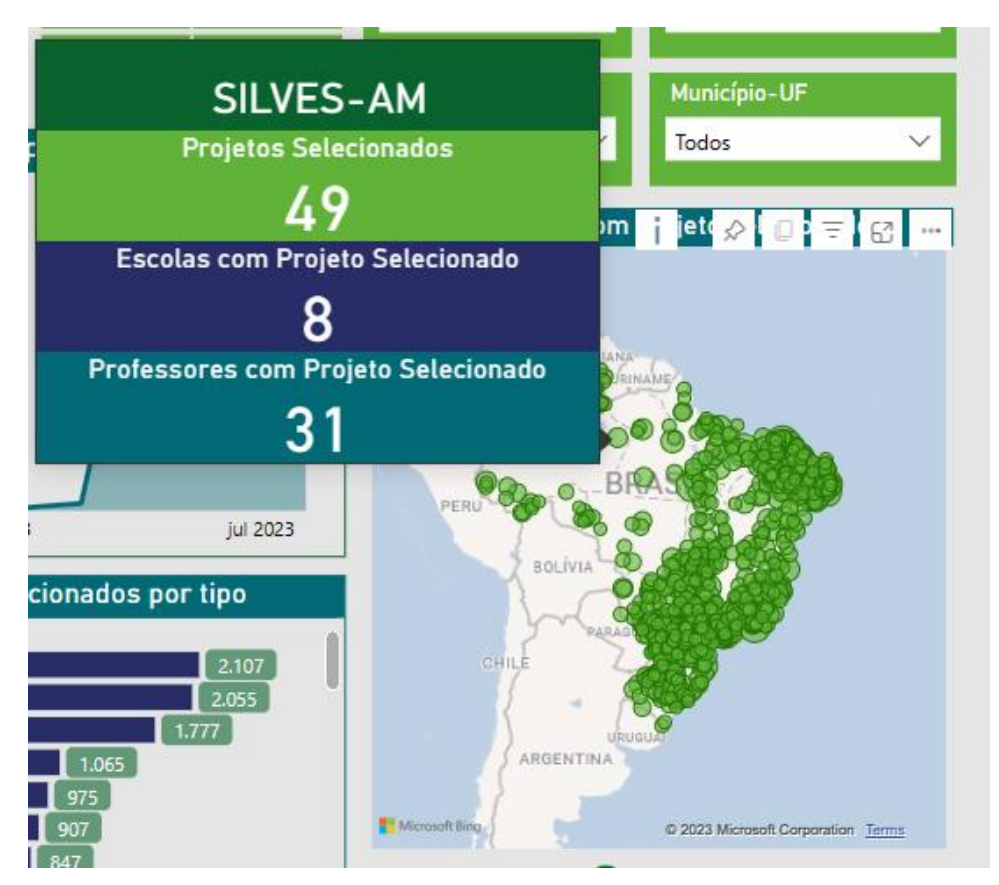

Gráfico 11 – Mapa de Municípios com projeto selecionado

Fonte: Elaborado pelo autor (2023).

## <span id="page-47-2"></span>**6. AVALIAÇÃO DOS PAINÉIS**

O questionário de avaliação foi adaptado, utilizando como referência o estudo de Mota (2021), conforme as especificidades do programa. Assim, no Quadro 18 estão as questões aplicadas para avaliação do grau de empatia e aprovação do dashboard, com respostas em escala Likert onde 1 representa discordo totalmente e 5 representa concordo totalmente. No Quadro 19 são apresentadas as questões para avaliação da facilidade de compreensão e análise da informação disponibilizada.

Quadro 18 - Questões para avaliação do grau de empatia e aprovação do dashboard

<span id="page-47-0"></span>

| Questões para avaliação do grau de empatia e aprovação do dashboard           |  |  | 3 |  |
|-------------------------------------------------------------------------------|--|--|---|--|
| A informação disponibilizada é de fácil leitura.                              |  |  |   |  |
| Os dashboards apresentados permitem consultar as principais informações       |  |  |   |  |
| necessárias para controlar as operações de gestão do Aprender Valor.          |  |  |   |  |
| Os principais indicadores de desempenho estão bem identificados no            |  |  |   |  |
| dashboard.                                                                    |  |  |   |  |
| O <i>dashboard</i> permite realizar uma leitura global do alcance do Aprender |  |  |   |  |
| Valor nos últimos anos.                                                       |  |  |   |  |
| É relevante a inclusão de gráficos com a evolução dos números ao longo do     |  |  |   |  |
| tempo.                                                                        |  |  |   |  |

Fonte: Mota (2021) adaptado.

<span id="page-47-1"></span>Quadro 19 - Questões para avaliação da facilidade de compreensão e análise da informação disponibilizada

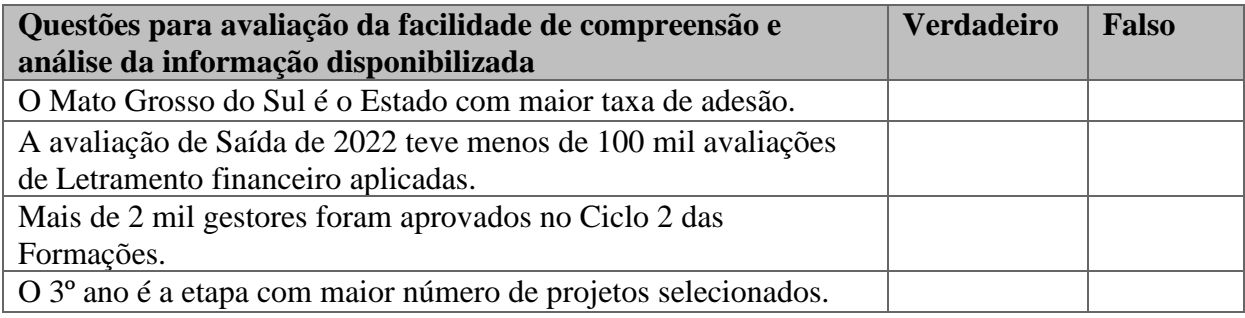

Fonte: Mota (2021) adaptado.

Além dessas questões, também foram inseridas perguntas para caracterizar o perfil da amostra sobre o gênero, faixa etária e nível de escolaridade. Para concluir o questionário, um campo aberto possibilitou aos respondentes deixar suas sugestões, críticas e comentários para implementação de melhorias nos painéis.

Os painéis foram publicados na intranet da Equipe do Aprender Valor e disponibilizados para uso por dois meses. Então, o questionário foi enviado à Equipe e obteve 10 respostas, o que corresponde a todos do grupo de trabalho. Sobre o gênero dessa amostra, metade é do gênero masculino e metade feminino. Quanto à faixa etária (Gráfico 12), a maioria tem entre 40 e 49 anos e representa 40% do grupo, conforme o Gráfico 6 a seguir. E a respeito da escolaridade, 50% possuem mestrado, 40% ensino superior e 10% especialização.

<span id="page-48-0"></span>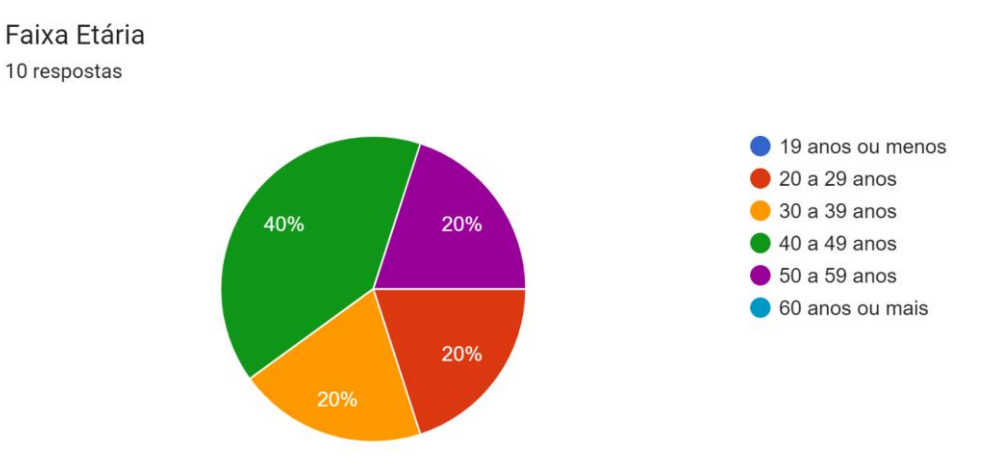

Gráfico 12 - Faixa etária da amostra

Fonte: Elaborado pelo autor (2023).

Com as questões aplicadas para avaliação do grau de empatia e aprovação do dashboard criou-se o Gráfico 13. De modo geral, foram 50 respostas, dez respostas para cada uma das cinco afirmações. Percebe-se que das cinco afirmações, três receberam classificação máxima de todos os participantes da amostra. A afirmação "O *dashboard* permite realizar uma leitura global do alcance do Aprender Valor nos últimos anos." recebeu uma nota 4, o que faz com que sua média seja equivalente a 4,9. Já a afirmação "Os *dashboards* apresentados permitem consultar as principais informações necessárias para controlar as operações de gestão do Aprender Valor" obteve duas classificações de nível 4 e média 4,8, consequentemente, foi o item com pior avaliação. Assim, a média geral das 50 respostas ficou em 4,94, o que representa uma ótima classificação ao conjunto de afirmações que avalia a empatia e aprovação dos painéis.

<span id="page-48-1"></span>Gráfico 13 - Resultado das questões para avaliação do grau de empatia e aprovação do *dashboard*

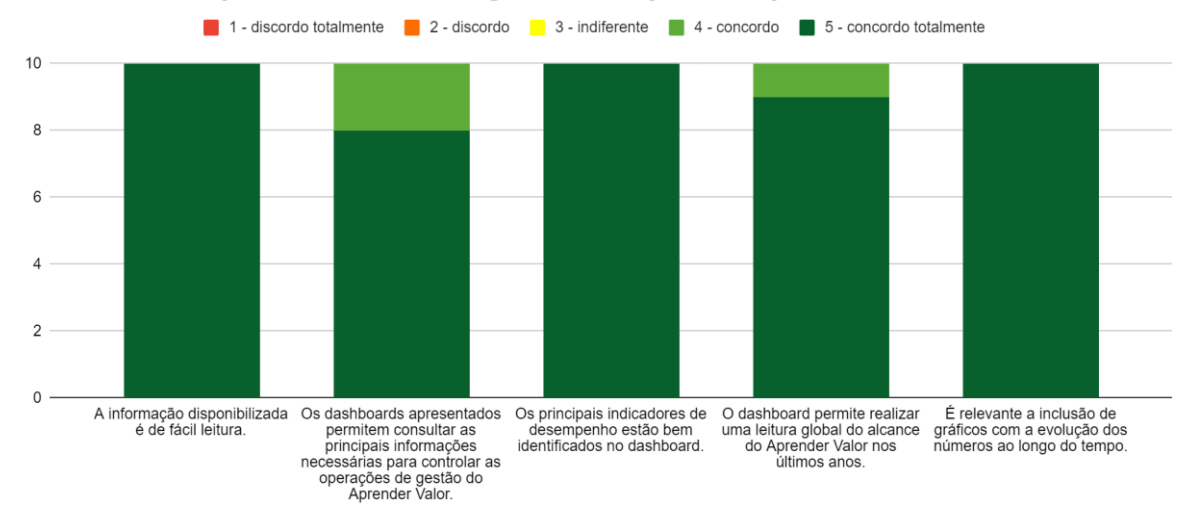

## Questões para avaliação do grau de empatia e aprovação do dashboard

Fonte: Elaborado pelo autor (2023).

Já as questões para avaliação da facilidade de compreensão da informação, onde os participantes precisaram usar os painéis para julgar afirmações, o resultado foi de 100% de acerto. Nas quatro afirmações, uma para cada tipo de painel, todas as respostas correspondem com o gabarito, conforme o Gráfico 14. Assim, podemos inferir que a informação está disponibilizada nos painéis com muita compreensibilidade.

<span id="page-49-0"></span>Gráfico 14 - Resultado das questões para avaliação da facilidade de compreensão e análise da informação disponibilizada

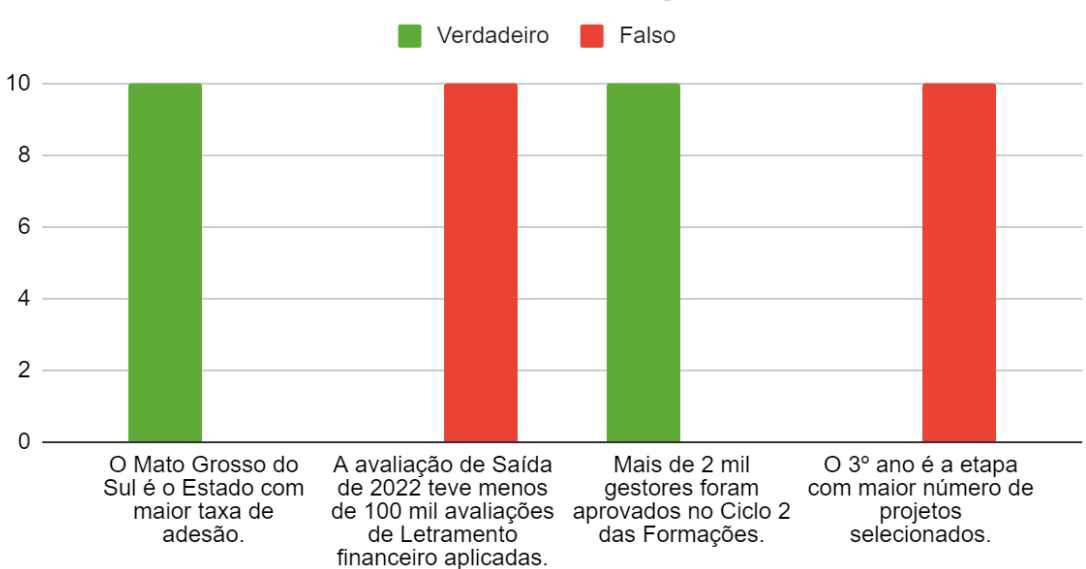

Questões para avaliação da facilidade de compreensão e análise da informação disponibilizada

Fonte: Elaborado pelo autor (2023).

Por fim, no espaço aberto para sugestões, críticas e comentários, os participantes elogiaram bastante os painéis. Comentaram que o produto mostrou pontos que no Excel seria de grande dificuldade. Utilizaram adjetivos como útil, informativo, intuitivo, incrível e excelente. Com todos esses comentários foi criada a nuvem de palavras apresentada na Figura 9.

<span id="page-50-0"></span>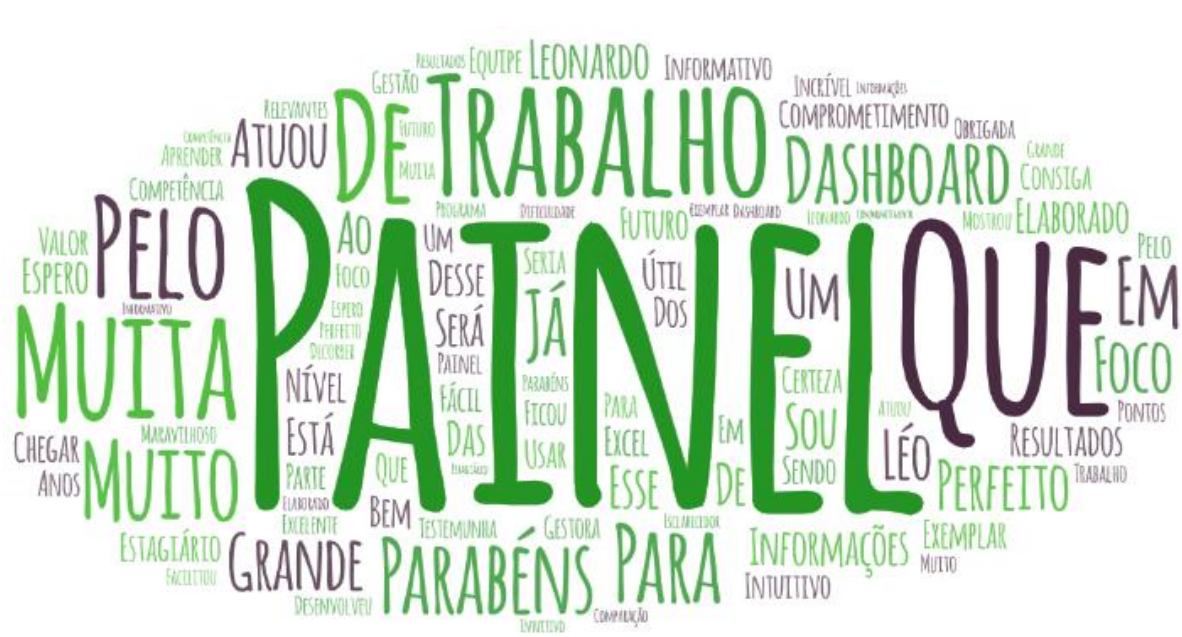

Figura 9 - Nuvem de palavras

Fonte: Elaborado pelo autor (2023).

## <span id="page-51-0"></span>**7. CONSIDERAÇÕES FINAIS, LIMITAÇÕES E FUTURAS LINHAS DE PESQUISA**

Portanto, é plausível afirmar que houve uma otimização dos painéis de indicadores de desempenho do Programa Aprender Valor, conforme aprovação da equipe que utiliza os painéis. Os painéis desenvolvidos são elucidativos e de fácil compreensão. Além disso, através do processo de desenvolvimento da solução se construiu uma curva de aprendizado sobre a ferramenta de *Business Intelligence*. Sobre as limitações, o número de participantes da amostra que avaliou os painéis poderia ser maior, contudo, apenas a equipe do programa pôde ter acesso aos painéis, por questões de segurança dos dados. Surgindo a necessidade de se estudar uma maneira de disponibilizar esses painéis para partes interessadas do programa que não fazem parte da equipe do Banco Central, como os coordenadores das Redes estaduais e municipais, que poderiam acompanhar os números da sua localidade. Ademais, o processo de atualização dos dados dos painéis poderia ser ainda mais otimizado caso o banco de dados estivesse em um servidor SQL (*Structured Query Language*). Fazendo com que as informações estivessem atualizadas quase que em tempo real. Entretanto, o Aprender Valor depende dos seus *stakeholders* para receber atualizações dos dados em planilhas. Assim, a implementação do SQL também seria um assunto para estudos futuros.

## <span id="page-52-0"></span>**8. REFERÊNCIAS BIBLIOGRÁFICAS**

**1 milhão de alunos | Instituto Brasil Solidário (IBS)**. Disponível em: <https://www.brasilsolidario.org.br/1-milhao/>. Acesso em: 03 maio. 2023.

**Aprender Valor**. Disponível em: <https://aprendervalor.caeddigital.net/#!/pagina-inicial>.

Acesso em: 03 maio. 2023.

BAARDMAN, L et al. The role of optimization in some recent advances in data-driven decision-making. 11 ago. 2022.

**Banco Central do Brasil**. Disponível em: <https://aprendervalor.bcb.gov.br/site/aprendervalor>. Acesso em: 03 maio. 2023.

**Banco Central do Brasil**. Disponível em: <https://www.bcb.gov.br/cidadaniafinanceira>. Acesso em: 15 out. 2023.

Site OECD. Disponível em: <https://www.oecd.org/about/>. Acesso em: 23 out. 2023.

BOULILA, W et al. **A** *business intelligence* **based solution to support academic affairs: case of Taibah University.** v. 29, n. 3, p. 1051–1058, 26 nov. 2018.

BRASIL. Deliberação nº 19, de 16 de maio de 2017. Estabelece diretrizes para o Programa Educação Financeira nas Escolas, durante a vigência do programa e ações de educação financeira no âmbito da Estratégia Nacional de Educação financeira (ENEF). Diário Oficial da União, Brasília, DF, 28 fev. 2018a. Disponível em: http://www.in.gov.br/web/dou/- /deliberacao-n-19-de-16-de-maio-de-2017-4707271. Acesso em: 5 nov. 2023.

BRUCHEZ, Adriane et al. Análise da utilização do estudo de caso qualitativo e triangulação na Brazilian Business Review. **Revista ESPACIOS| Vol. 37 (Nº 05) Año 2016**, 2016.

BUCHER, Daniel et al. **Monitorização do processo de negócio com Dashboards.** Iberian Conference on Information Systems and Technologies (CISTI), n. 16, 2021.

CUNHA, Márcia Pereira. O mercado financeiro chega à sala de aula: educação financeira como política pública no Brasil. Educação & Sociedade, v. 41, 2020.

DOS ANGELOS, Diego Henrique Guedes. A INSERÇÃO DA EDUCAÇÃO FINANCEIRA NO CURRÍCULO ESCOLAR: Utilizando Tecnologias Digitais da Informação e Comunicação. REFAQI-REVISTA DE GESTÃO EDUCAÇÃO EE TECNOLOGIA, v. 14, n. 1, p. 7-7, 2023.

**Entendendo a ENEF.** Disponível em: [<https://www.vidaedinheiro.gov.br/wp](https://www.vidaedinheiro.gov.br/wp-content/uploads/2017/04/Infografico-ENEF-0508-1.pdf)[content/uploads/2017/04/Infografico-ENEF-0508-1.pdf](https://www.vidaedinheiro.gov.br/wp-content/uploads/2017/04/Infografico-ENEF-0508-1.pdf) >. Acesso em: 5 nov. 2023.

FORTE, Claudia Márcia de Jesus. Estratégia Nacional de Educação Financeira (ENEF): em busca de um Brasil melhor. 2021.

GARG, N.; SINGH, N. **Financial literacy among youth**. International Journal of Social Economics. Vol. 45 No. 1, pp. 173-186, 2018.

GODOY, Arilda Schmidt. Pesquisa qualitativa: tipos fundamentais. **Revista de Administração** 

**de empresas**, v. 35, p. 20-29, 1995.

GOWTHAMI, K.; PAVAN KUMAR, M. R. **Study on Business Intelligence Tools for Enterprise Dashboard Development**. International Research Journal of Engineering and Technology (IRJET), v. 4, 2017.

J. R. N. de los Santos, J. R. Suyom, M. B. Comora, G. N. de los Santos, M. G. de los Santos and R. C. Aruy, "Imbentaryo App: An Intelligent Inventory and Decision Support System," 2021 25th International Conference on Information Technology (IT), Zabljak, Montenegro, 2021, pp. 1-5.

LOUSA, André; PEDROSA, Isabel; BERNARDINO, Jorge. **Evaluation and Analysis of Business Intelligence Data Visualization Tools**. Iberian Conference on Information Systems and Technologies (CISTI), n. 14, 2019.

**Mapeamento Nacional 2018 - ENEF**. Disponível em: <https://www.vidaedinheiro.gov.br/2 mapeamento/>. Acesso em: 5 nov. 2023.

MARTINS, Anthony et al. **BigData oriented to business decision making: a real case study in constructel.** Computational and Mathematical Organization Theory, n. 28, p. 271-291, 2022.

MENDONÇA, R. A. R. Levantamento de requisitos no desenvolvimento ágil de software. Goiânia, 2014.

MOTA, J. M. B. **Validação de requisitos de um Sistema de Apoio à Decisão para gestão intermodal de transportes públicos**. Disponível em: <https://repositorioaberto.up.pt/bitstream/10216/137240/2/511789.pdf>. Acesso em: 4 jul. 2023.

O'BRIEN, James A. Sistemas de Informação. 15ª Ed. São Paulo: Editora Saraiva. 2013.

OLIVEIRA, Cristiano Lessa. Um apanhado teórico-conceitual sobre a pesquisa qualitativa: tipos, técnicas e características. **Travessias**, v. 2, n. 3, 2008.

PONTE, Vera Maria Rodrigues; OLIVEIRA, MARCELLE COLARES; BARBOSA, JOÃO VICTOR BEZERRA. Metodologias de pesquisa adotadas nos estudos sobre Balanced Scorecard. In: **Anais do Congresso Brasileiro de Custos-ABC**. 2006.

**RELATÓRIO BRASIL NO PISA 2018 DIRETORIA DE AVALIAÇÃO DA EDUCAÇÃO BÁSICA DAEB**. Disponível em: <https://download.inep.gov.br/publicacoes/institucionais/avaliacoes\_e\_exames\_da\_educacao\_ basica/relatorio\_brasil\_no\_pisa\_2018.pdf>.

SANTOS, Ronyelly Diniz Correia dos. Power BI: a experiência de implantação em um escritório de contabilidade. 2018.

SCHWARTZMAN, Simon. Pesquisa acadêmica, pesquisa básica e pesquisa aplicada em duas comunidades científicas. **Termos de referência de pesquisa, não publicado, janeiro de**, 1979.

SOUSA, Richarles de Araújo; LOBÃO, Mário Sérgio Pedroza; FREITAS, Renata Gomes de Abreu. Educação financeira à luz da BNCC: concepções de docentes do ensino profissional e tecnológico. Educação e Pesquisa, 2023, 49: e251296.

THEOPHILO, Rosane Gonçalves et al. **Aplicação dos princípios de percepção visual a visualização de dados para tomada de decisão**. Revista Ibérica de Sistemas e Tecnologias de Informação, n. E45, p. 556-572, 2021.

TOLEDO, J. C.; et al., "Qualidade: gestão e métodos", Editora LTC, Rio de Janeiro, 2013.

VALE, Rodolpho Mendes et al. DESENVOLVIMENTO DE UM DASHBOARD A PARTIR DO SOFTWARE POWER BI PARA GERENCIAMENTO DE DADOS DE SEGURANÇA PÚBLICA EM ESTADOS DO NORDESTE ENTRE OS ANOS DE 2016 A 2020. Revista SIMEP, v. 2, n. 2, 2022.

VIEIRA, Glauciane; PESSOA, Cristiane. Educação financeira pelo mundo: como se organizam as estratégias nacionais?. Educação Matemática Pesquisa, 2020, 22.2: 658-688.

**Vista do Brasil no Pisa (2003-2018): reflexões no campo da Matemática**. Disponível em: <https://ojs.ufgd.edu.br/index.php/tangram/article/view/12122/5813>. Acesso em: 23 out. 2023.

YURTAY, Y et al. **IMPROVEMENT AND IMPLEMENTATION OF SUSTAINABLE KEY PERFORMANCE INDICATORS IN SUPPLY CHAIN MANAGEMENT: THE CASE OF A FURNITURE FIRM**. p. 1–1, 1 jan. 2023.

## **ANEXOS**

## <span id="page-55-0"></span>**ANEXO A –** Publicações sobre o tema *Business intelligence*

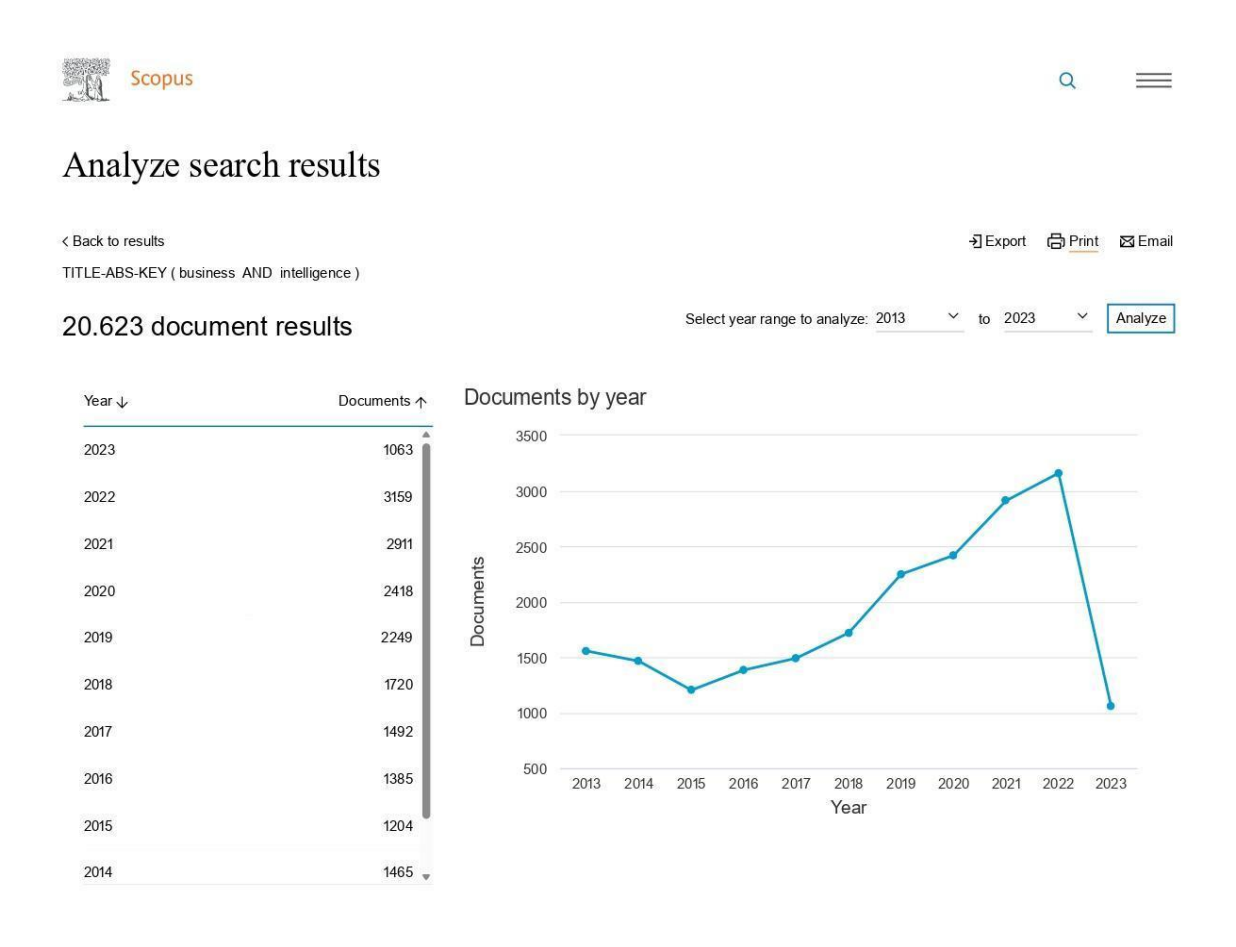

## **ANEXO B –** Publicações sobre Educação financeira

2274

2259  $*$ 

2015

2014

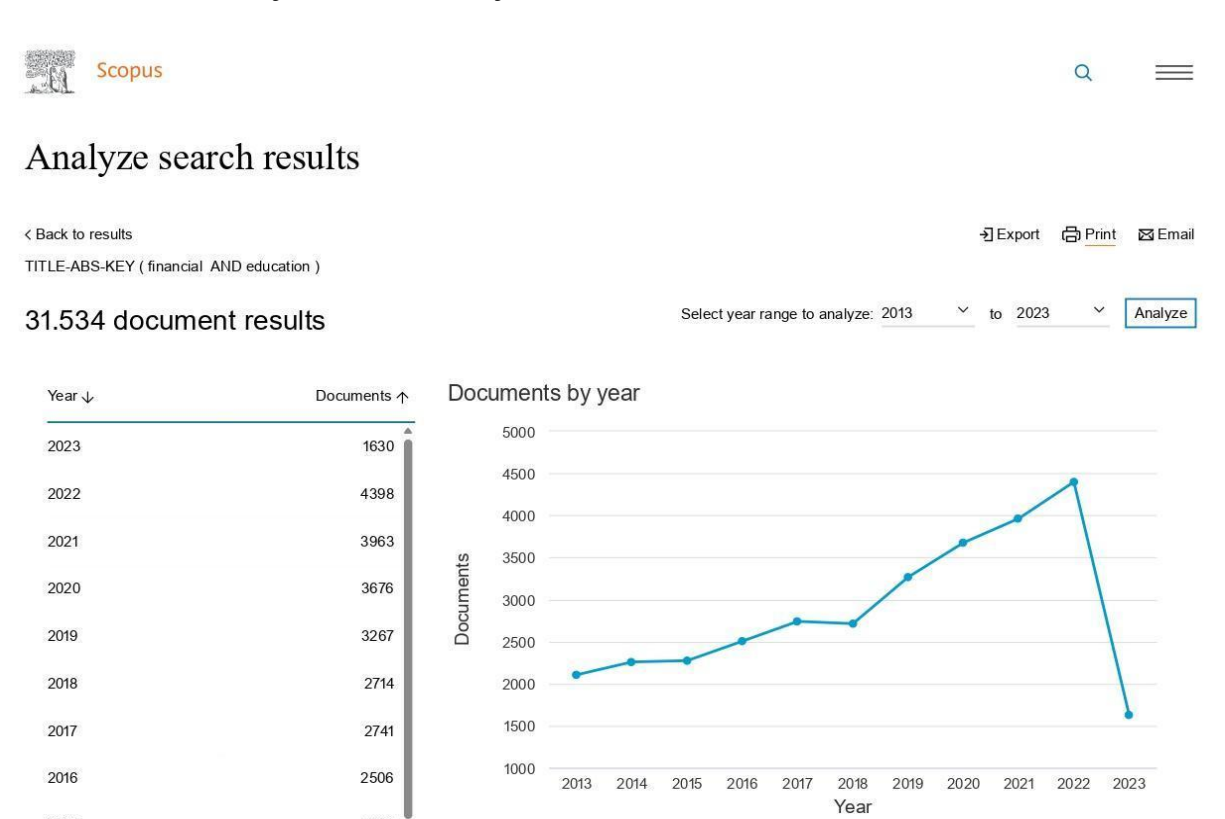

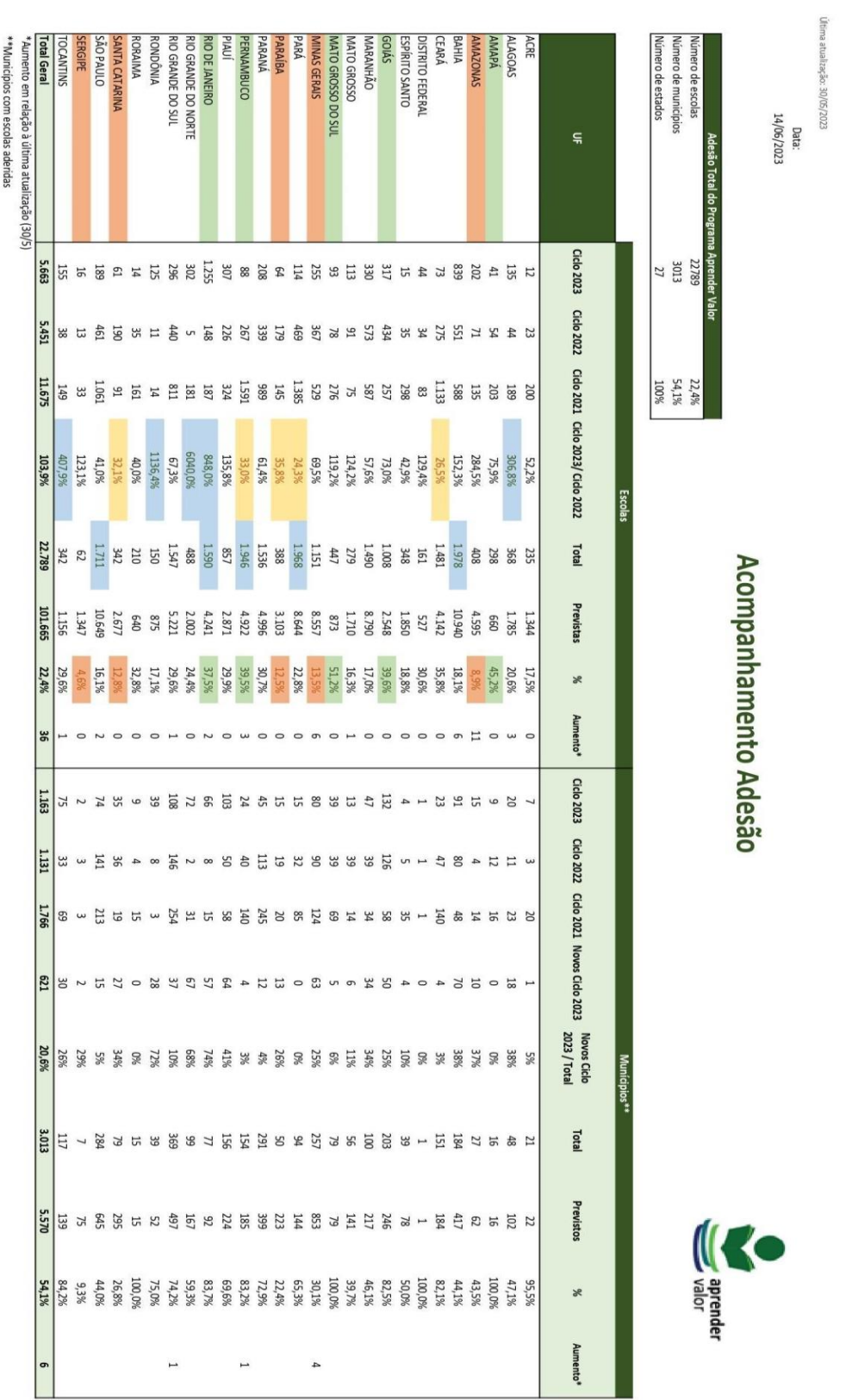

## **ANEXO C –** Painel de Adesão em Excel

\* Aumento em relação à última atualização (30/5)

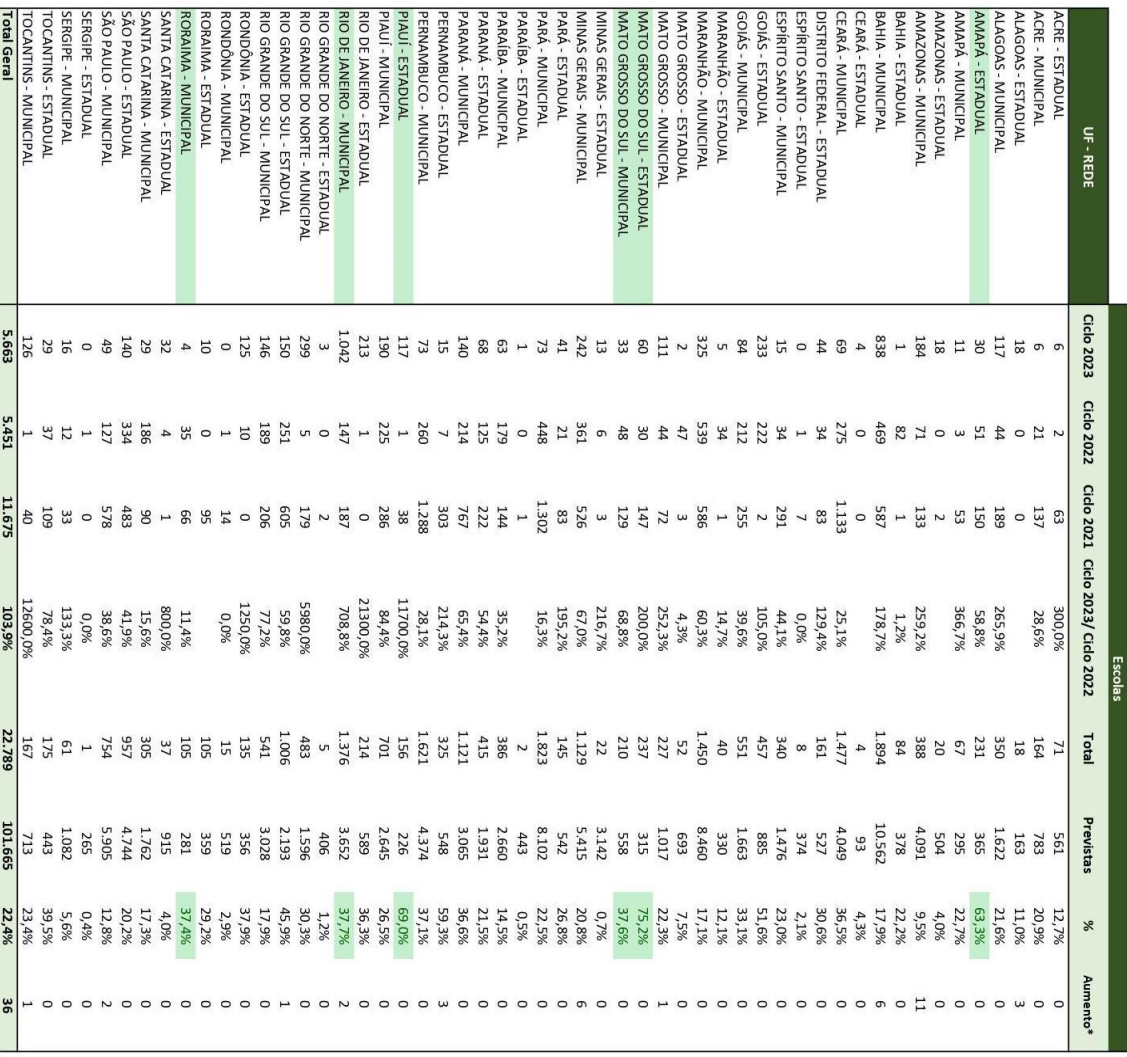

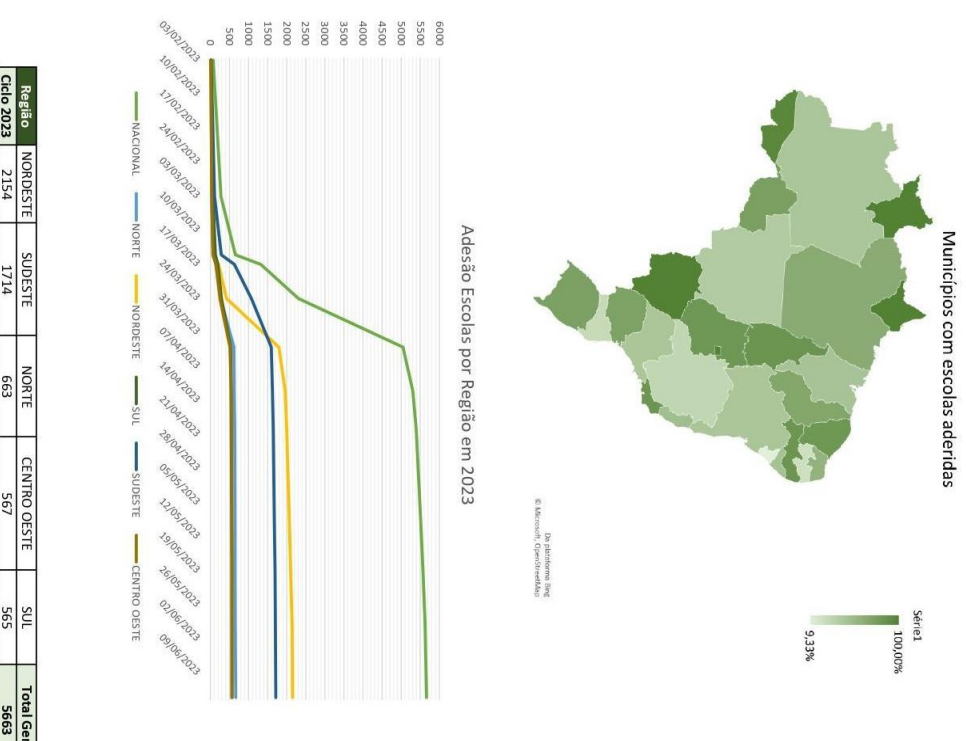

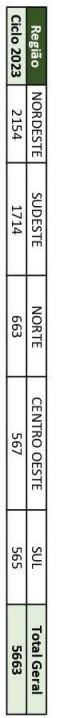

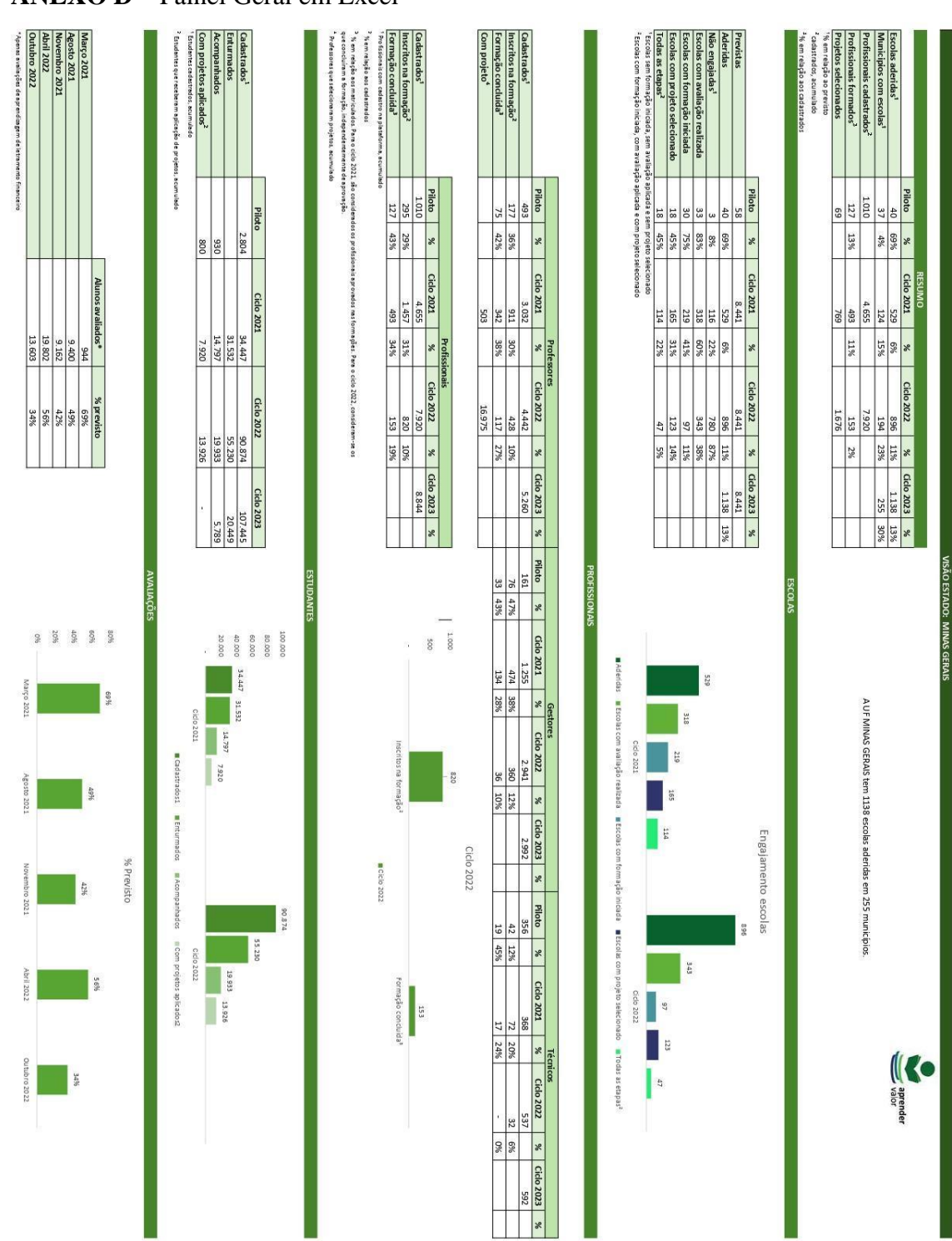

## **ANEXO D** – Painel Geral em Excel

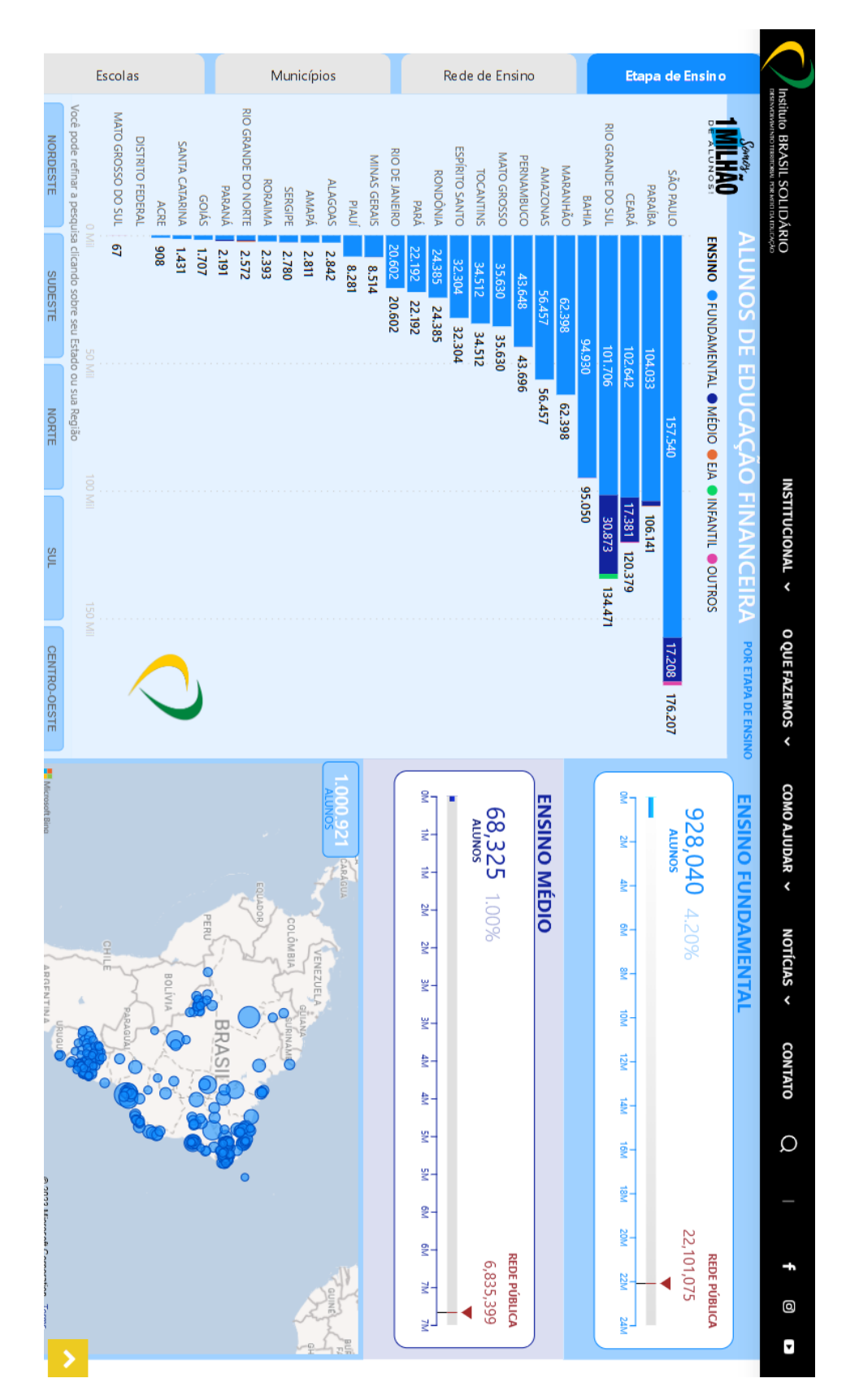

## **ANEXO E –** Painel do Instituto Brasil Solidário

#### Autorização para uso de dados anonimizados

Ana Marcia de Oliveira Fonseca <ana.fonseca@bcb.gov.br> Para: Leonardo Araújo <leoaraujostos@gmail.com> Cc: Priscila Furtado dos Santos <priscila.furtado@bcb.gov.br> 23 de novembro de 2023 às 13:56

Prezados,

Declaro que Leonardo Araújo Santos atuou como estagiário da Divisão de Educação Financeira 1, no Departamento de Promoção da Cidadania Financeira do Banco Central do Brasil, no período de 06/12/2021 a 01/09/2023, e que foi autorizado a usar o banco de dados anonimizado do Programa Aprender Valor, sob a supervisão desta divisão, para a elaboração do seu Trabalho de Conclusão de Curso (TCC).

Atenciosamente,

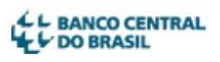

Ana Márcia de Oliveira Fonseca

Divisão de Educação Financeira 1

Departamento de Promoção da Cidadania Financeira

+55 (61) 3414-1368 | 3553-1368

ana.fonseca@bcb.gov.br | bcb.gov.br